## Don't Boil the Ocean: Using MITRE ATT&CK to Guide Threat Hunting Activities

2019 FIRST Technical Colloquium – April 3 2019

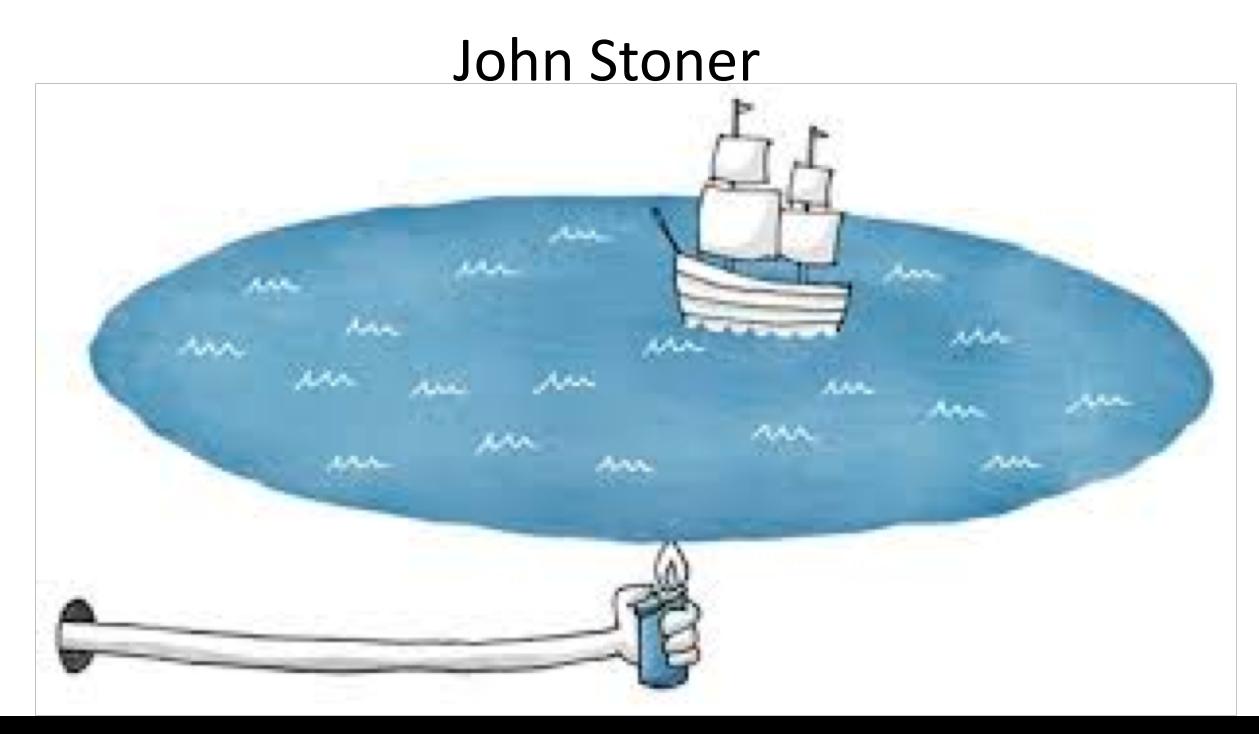

### **# whoami > John Stoner**

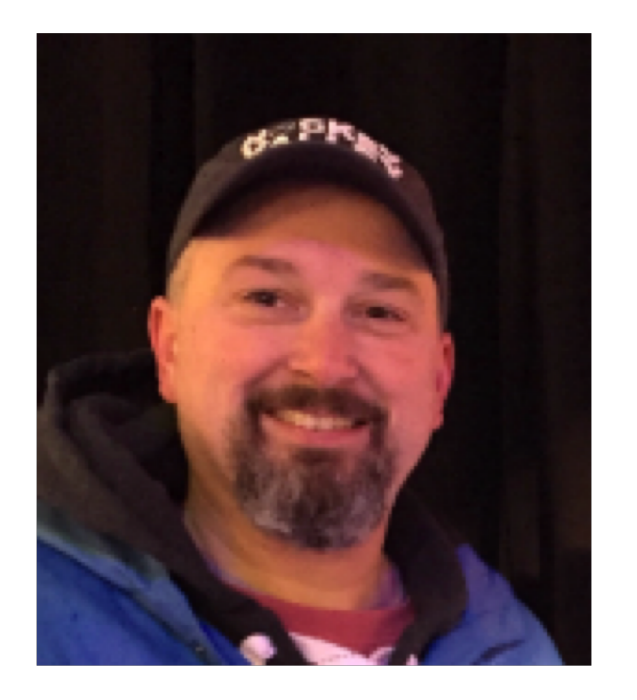

Principal Security Strategist @stonerpsu

- 4 years @ Splunk
- Creator of SA-Investigator for Splunk
- Blogger on Hunting and **SecOps**
- Symantec $\rightarrow$ ArcSight $\rightarrow$ Splunk
	- I've Seen them all
- Loves The Smiths and all 80's sadtimey music

### Agenda

- Why Do We Hunt
- MITRE ATT&CK and Evolution
- Methods to Conduct Hunts
- What Have We Learned
- Operationalizing Our Hunts

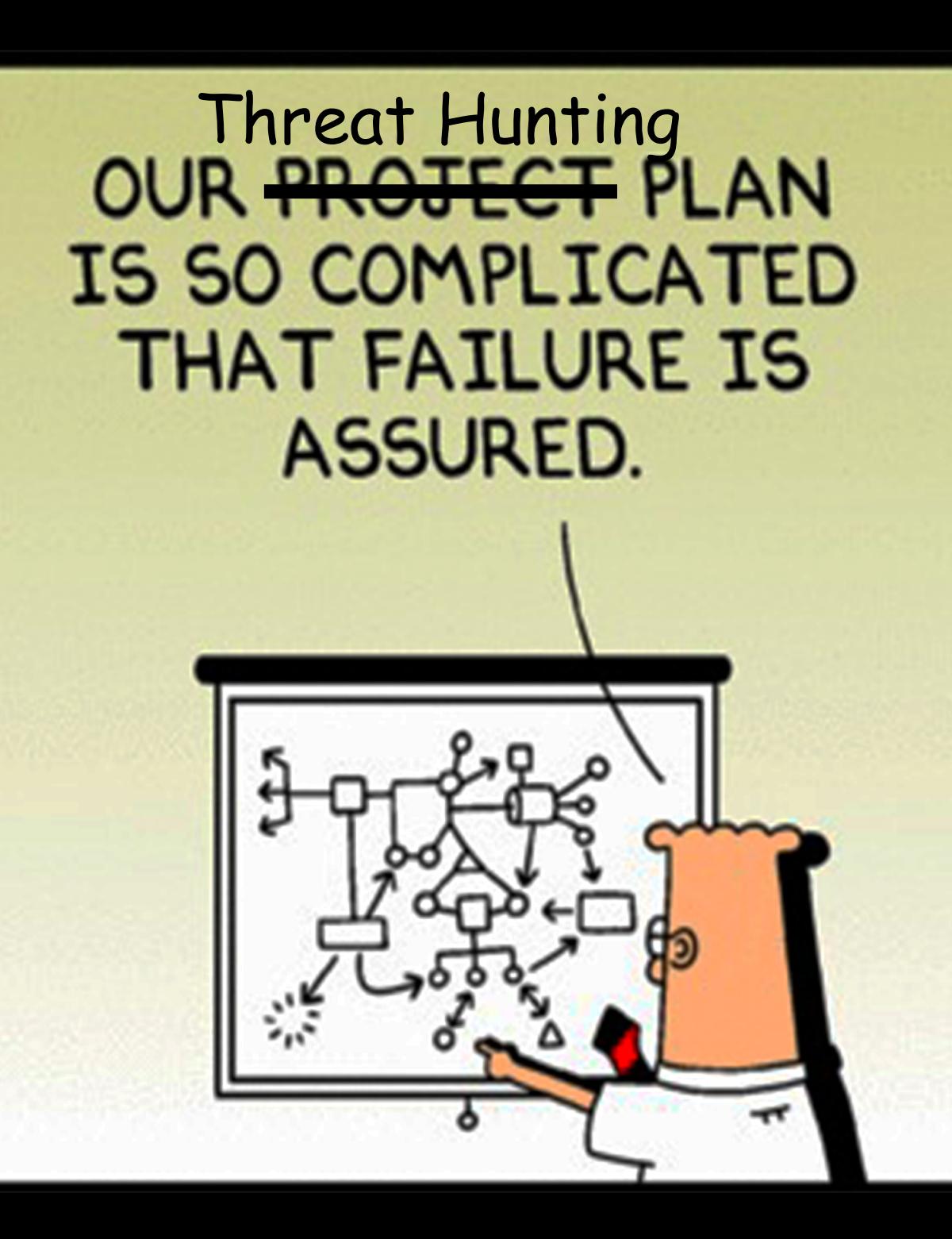

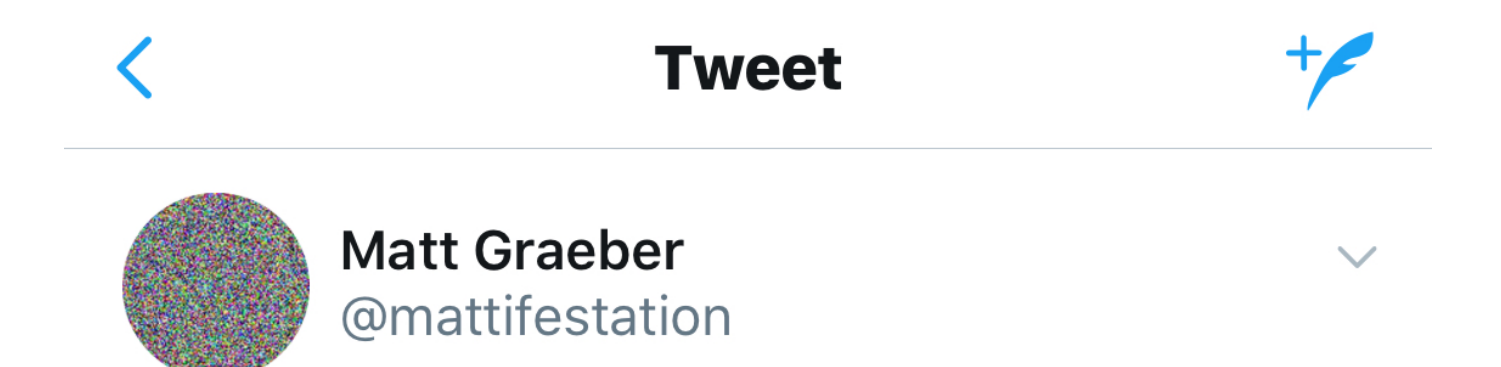

Incident responder: "The machine was infected with crimeware. We just had IT rebuild the system. End of story." Nation-state attacker: "We got our foothold and only lost a single host in the process."

2/18/18, 10:36 AM

#### What To Hunt For?

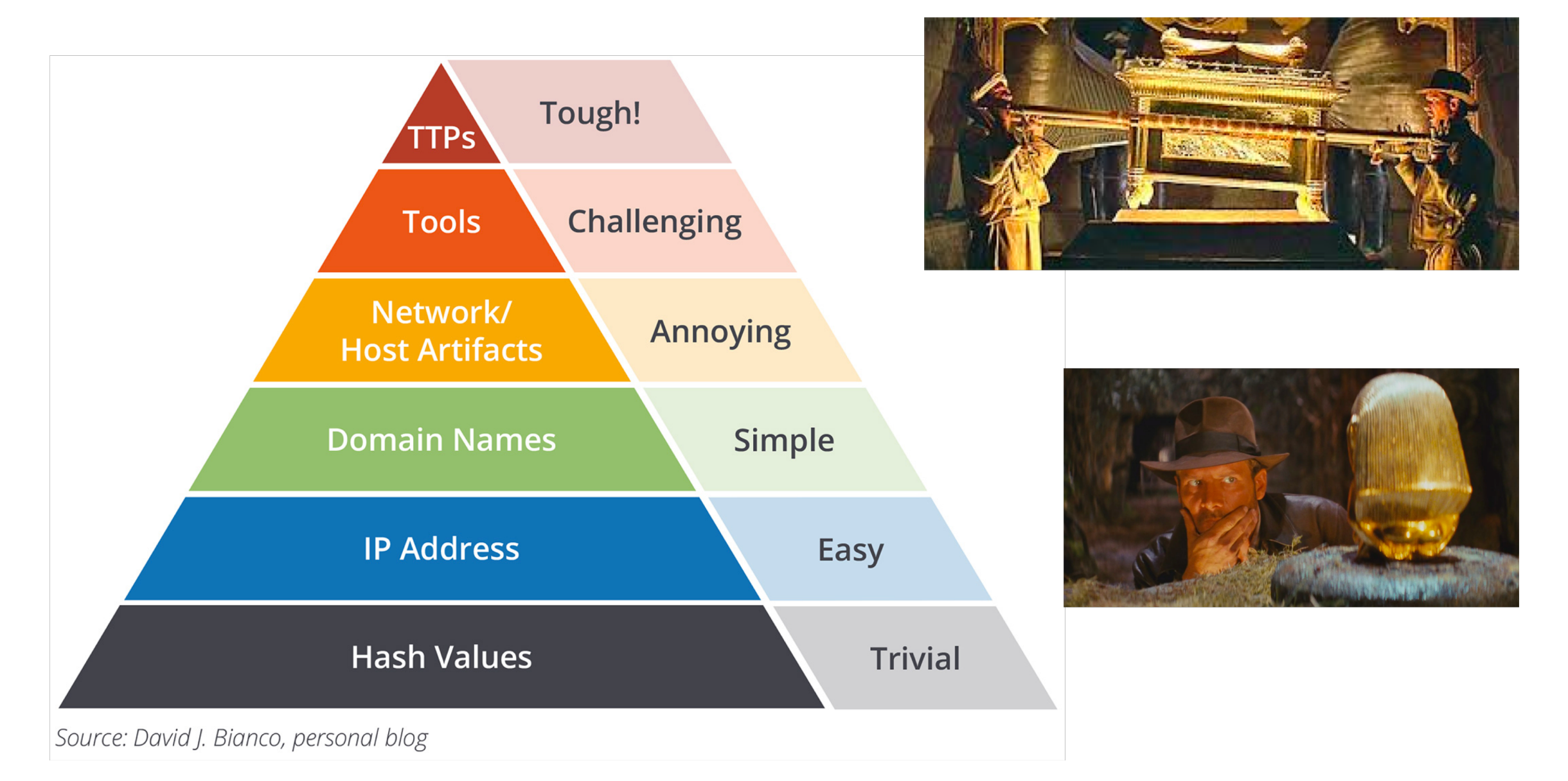

# **YOU MUST CHOOSE**

# **EEUT CHOOSE WISELY!**

#### Lockheed Martin Kill Chain

- Sadly Over-Commercialized
- Still Great Conceptually
- Purpose Driven

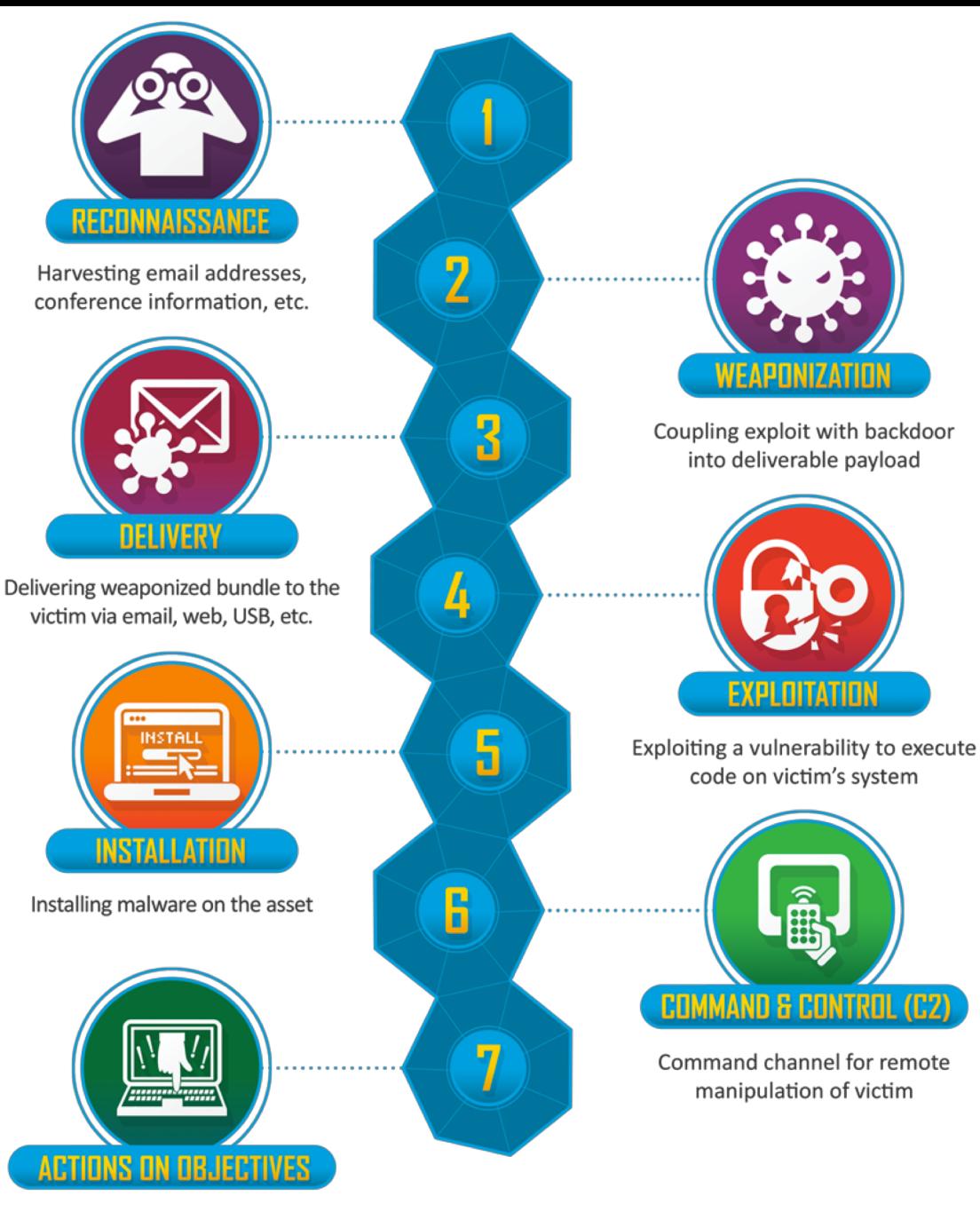

With 'Hands on Keyboard' access, intruders accomplish their original goals

#### MITRE ATT&CK

- Adversarial Tactics, Techniques, and Common Knowledge
- Builds on Lockheed Martin's Kill Chain but focuses on tactics and techniques that occur during exploit and activity occurring post exploit

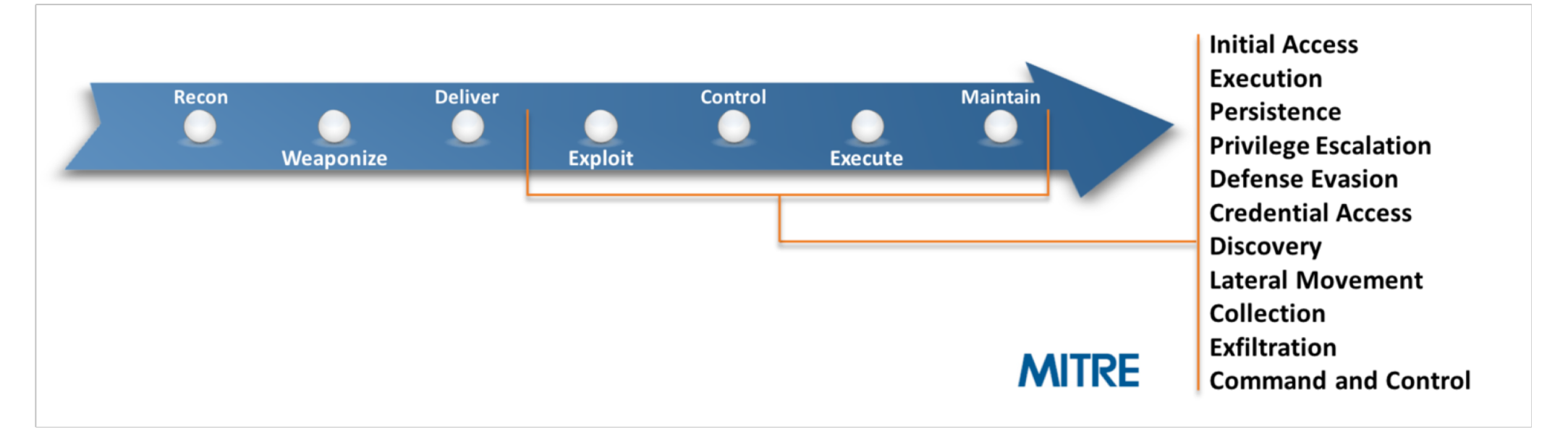

#### MITRE PRE-ATT&CK

• Builds on Lockheed Martin's Kill Chain but focuses on tactics and techniques that occur PRIOR to exploit

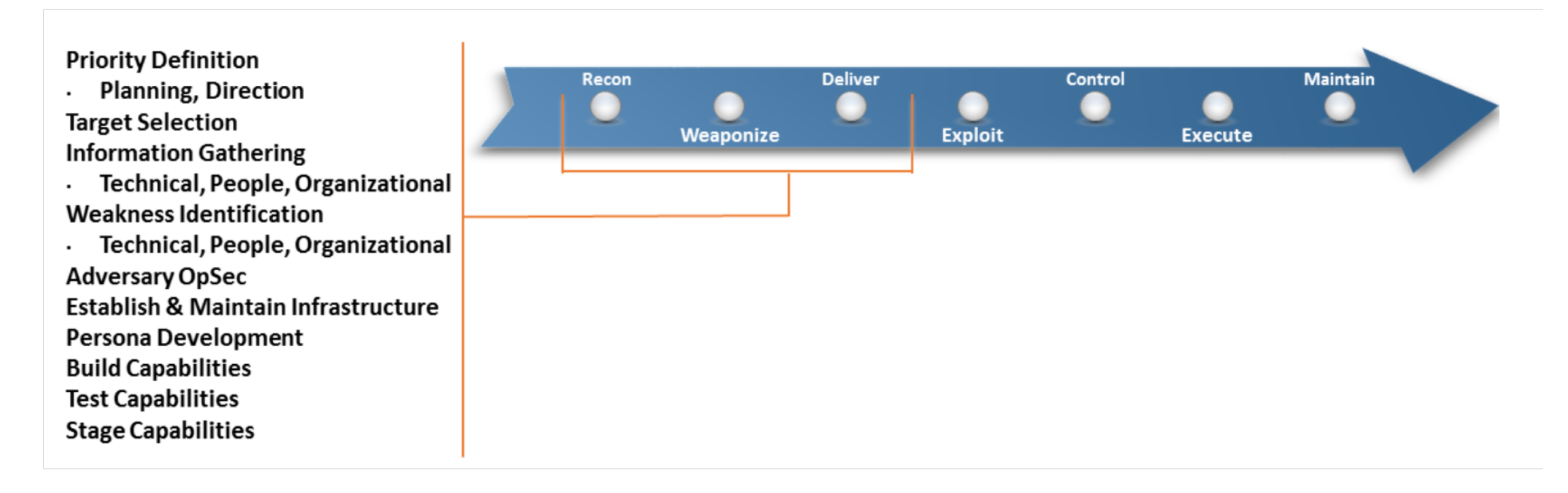

### Tactic, Techniques, Adversaries and Software

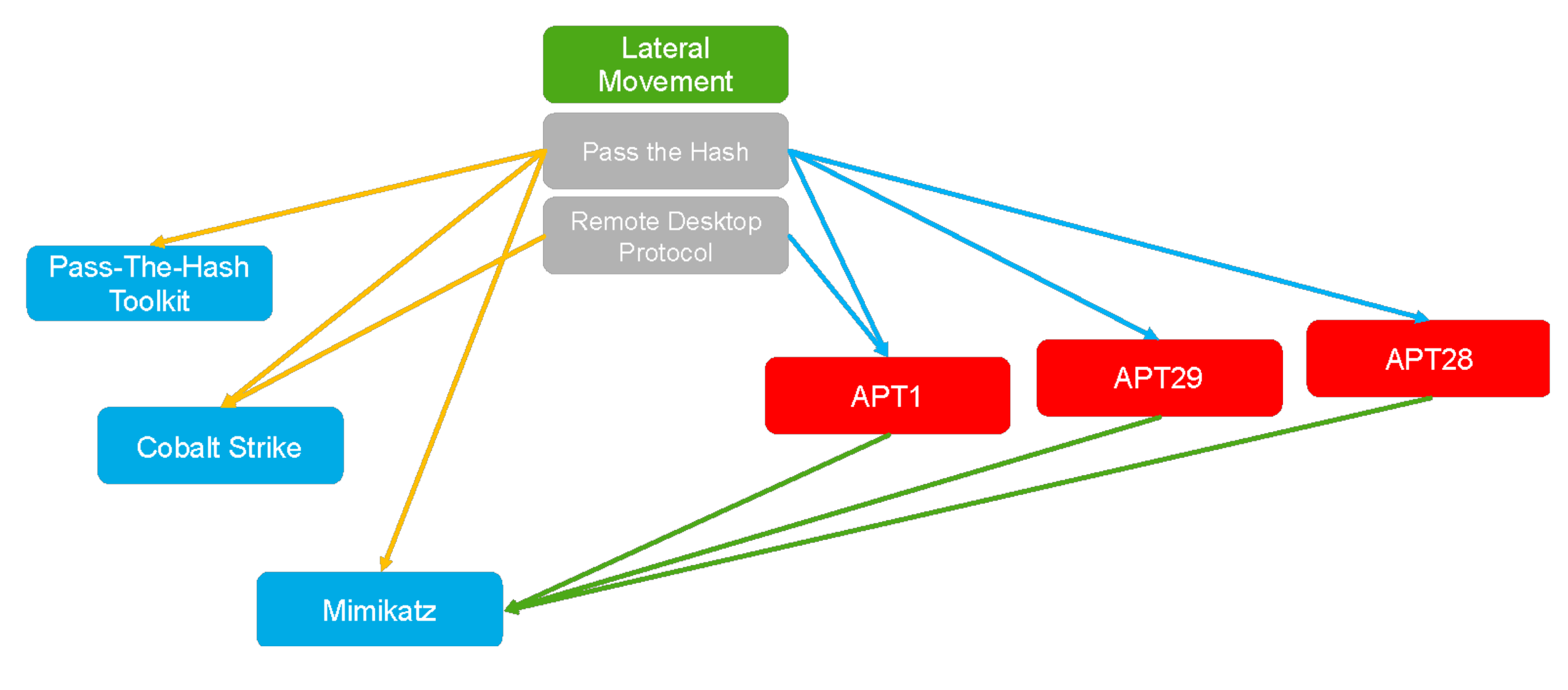

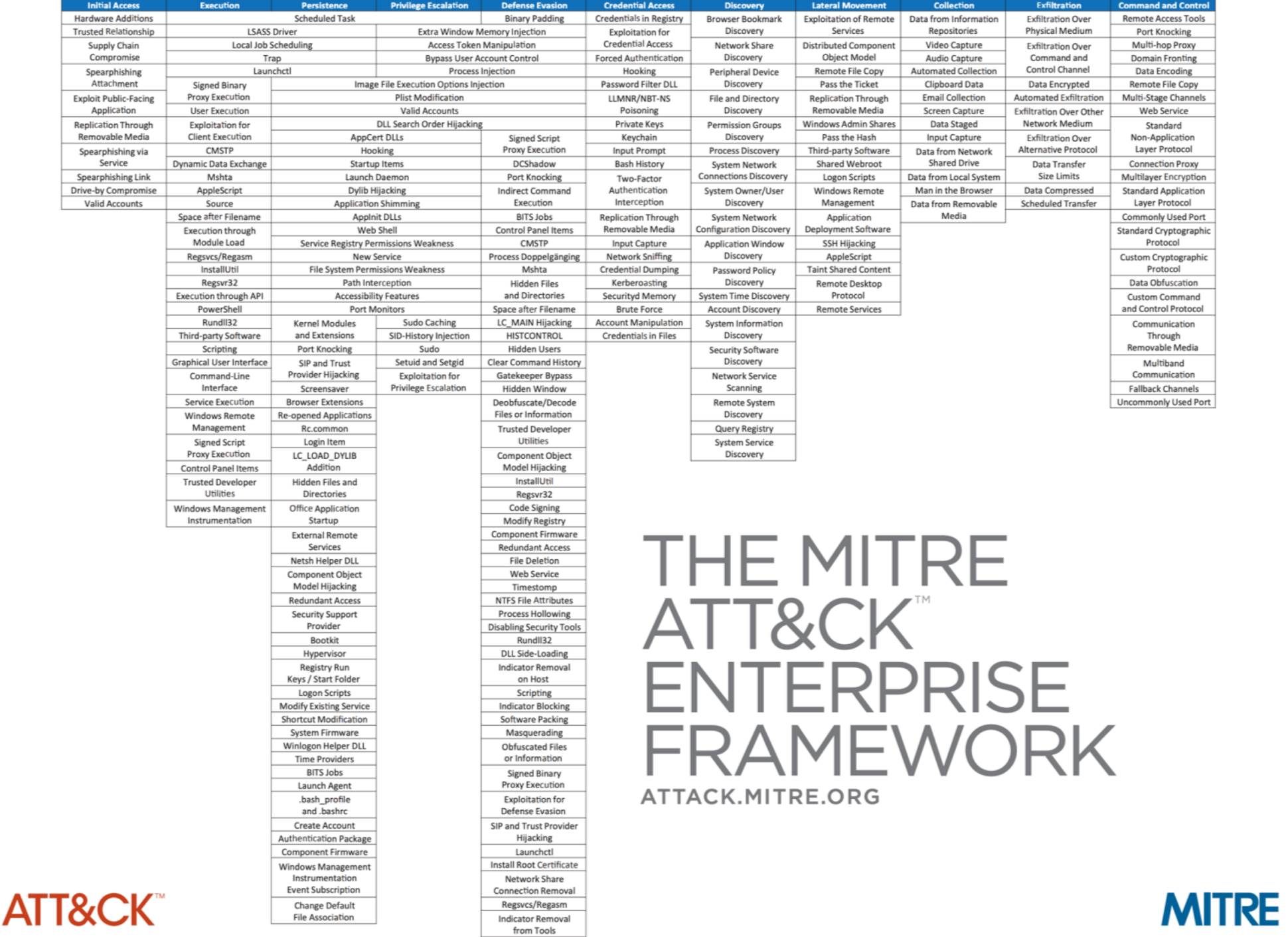

Rootkit

### Diamond Model

- More often used within Threat Intelligence, but has a place as part of Threat Hunting
- Used for contextualizing threat intelligence that is found during hunting
- Sergio Caltagirone, Andrew Pendergast, Christopher Betz
	- [http://www.dtic.mil/dtic/tr/fulltext/u2/a5](http://www.dtic.mil/dtic/tr/fulltext/u2/a586960.pdf) 86960.pdf
	- [https://threatconnect.com/blog/diamond](https://threatconnect.com/blog/diamond-model-threat-intelligence-star-wars/) -model-threat-intelligence-star-wars/

#### **THREATCONNECT INCIDENT 19770525F: BATTLE OF YAVIN (EVENT: DEATH STAR DESTRUCTION)**

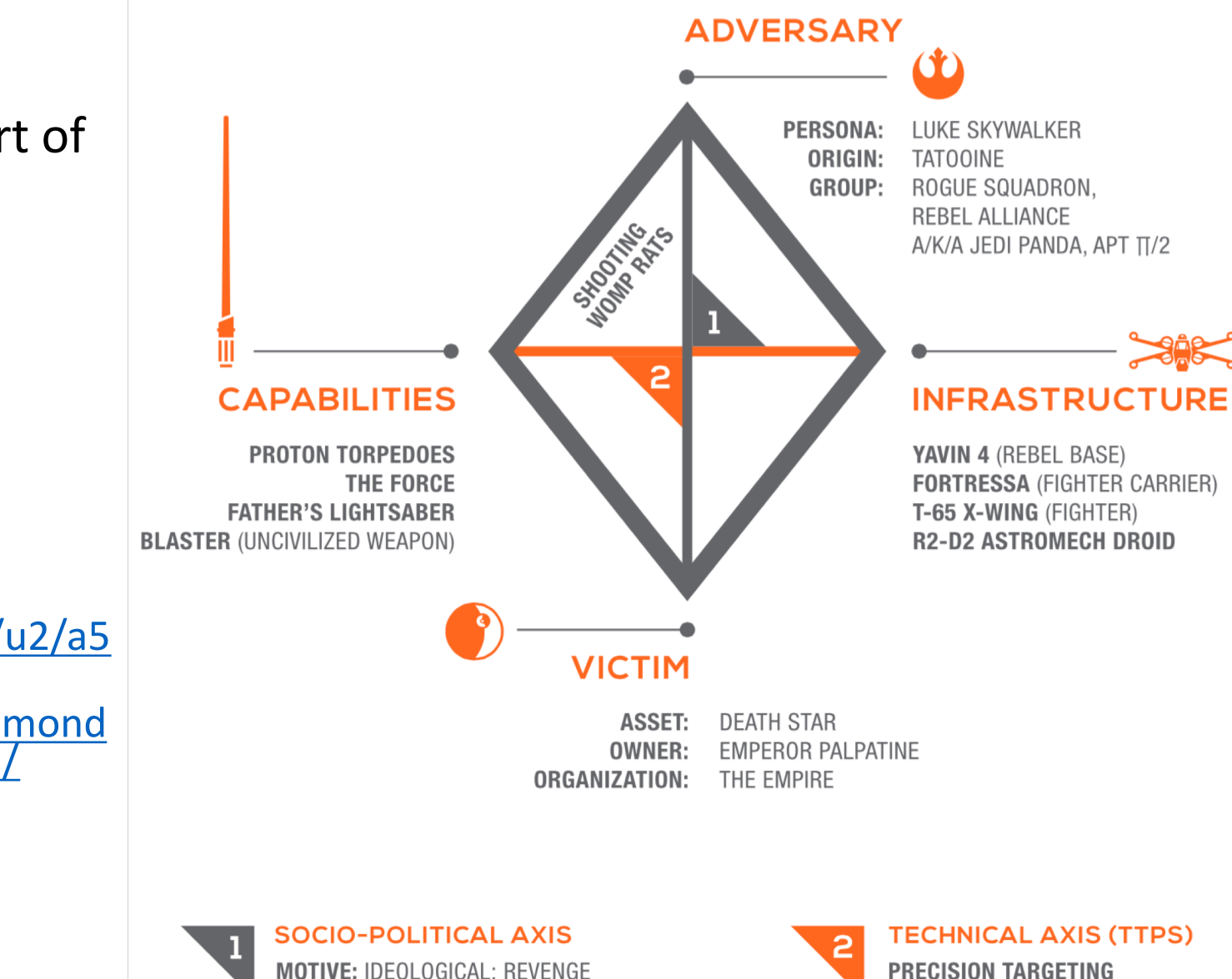

**FORCE-CONTROLLED FLIGHT FORCE COMMUNICATION** 

**INTENT: POLITICAL UPHEAVAL** 

### How Are You Going To Hunt?

- Four Vertices to the Diamond Model
- Focus your hunt on any one of them to
	- start

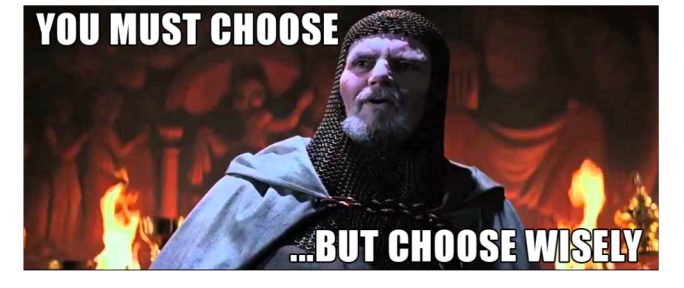

• Victim and Capability are generally best places to start

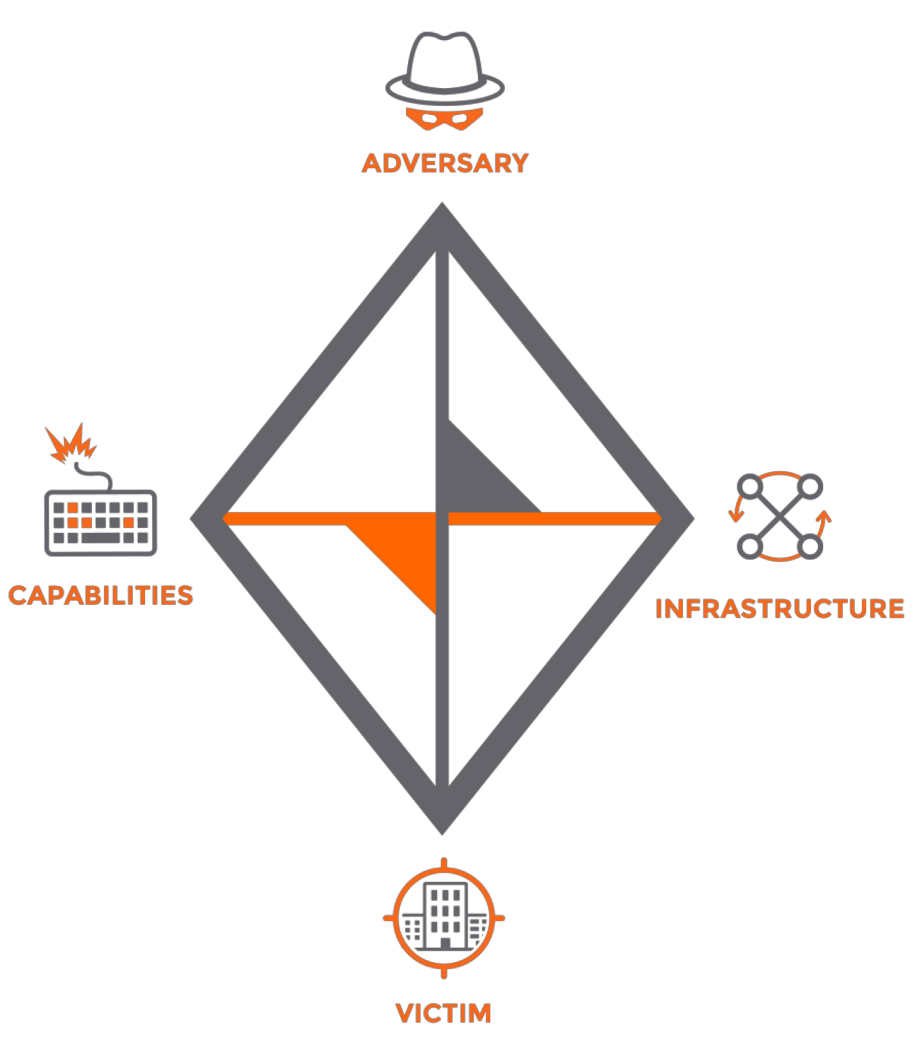

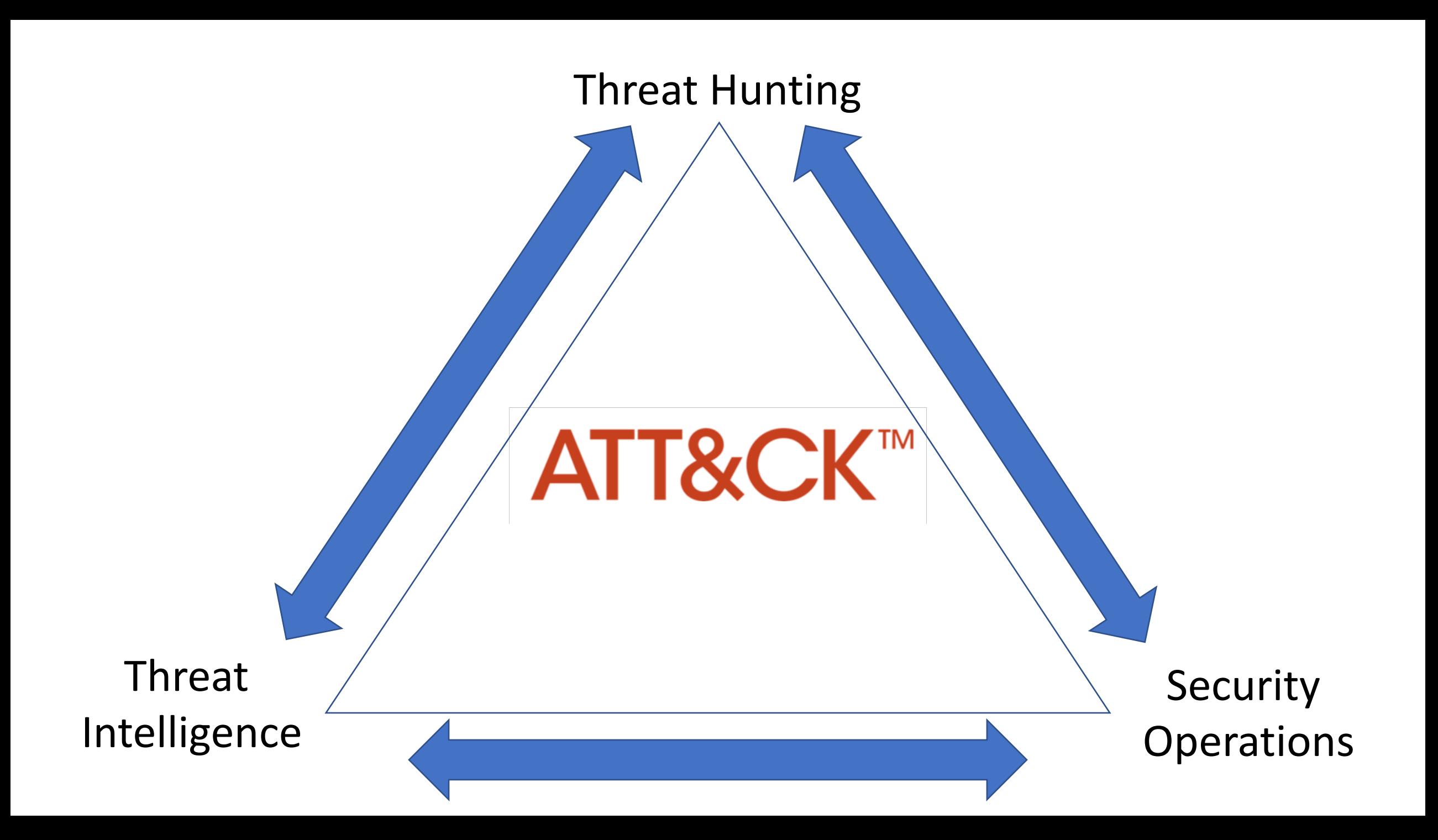

#### Time Is A Crucial Factor

- Don't Get Myopic on Your Hunt
- Start broadly and narrow so you don't miss events
- Much of your data is time series data

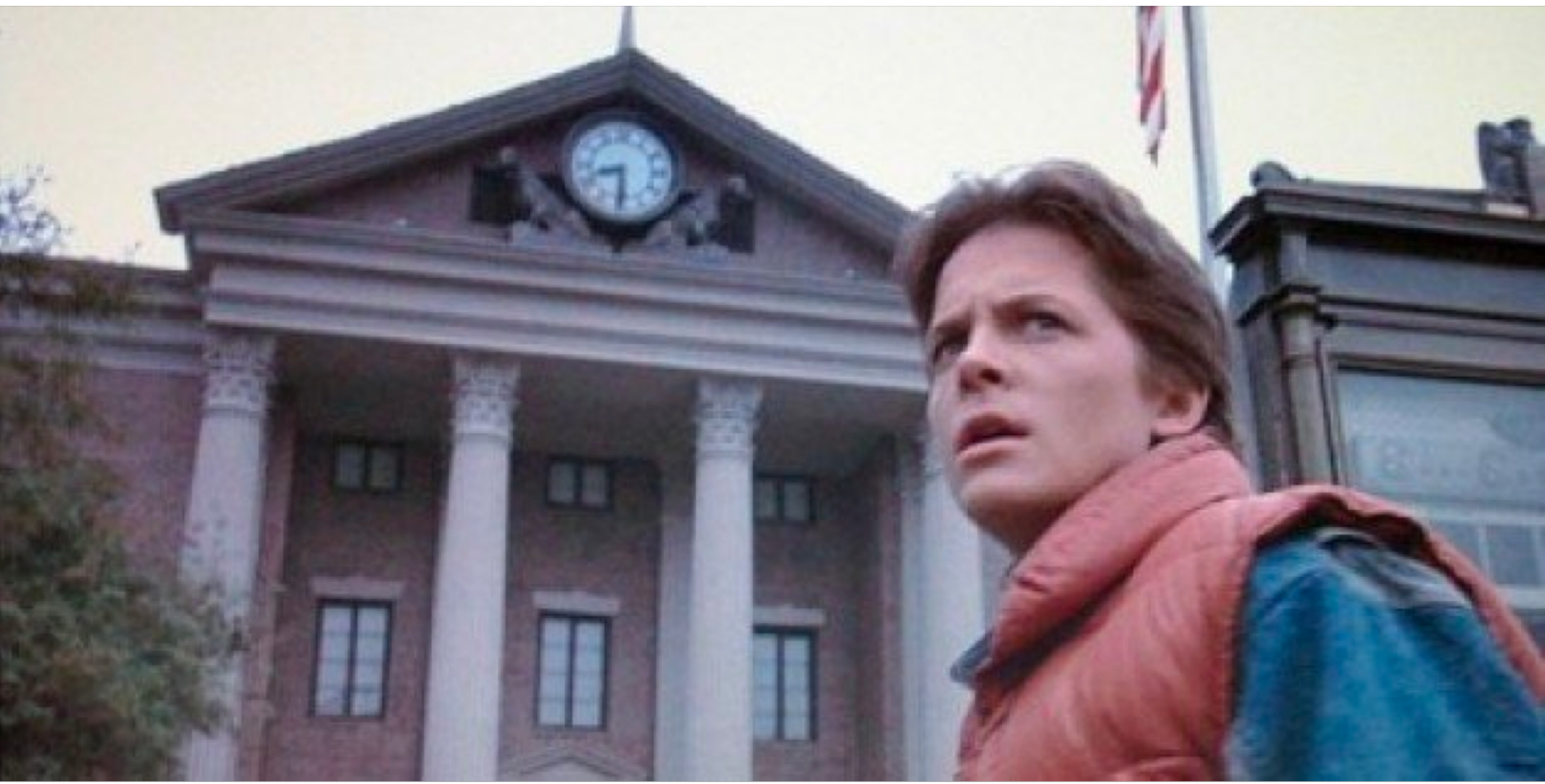

#### Uncovering Unexpected Things

- Hunting against a hypothesis
	- Can take you in many directions
	- Note those turns so you can retrace your steps
	- Start new hunts when you reach a dead end

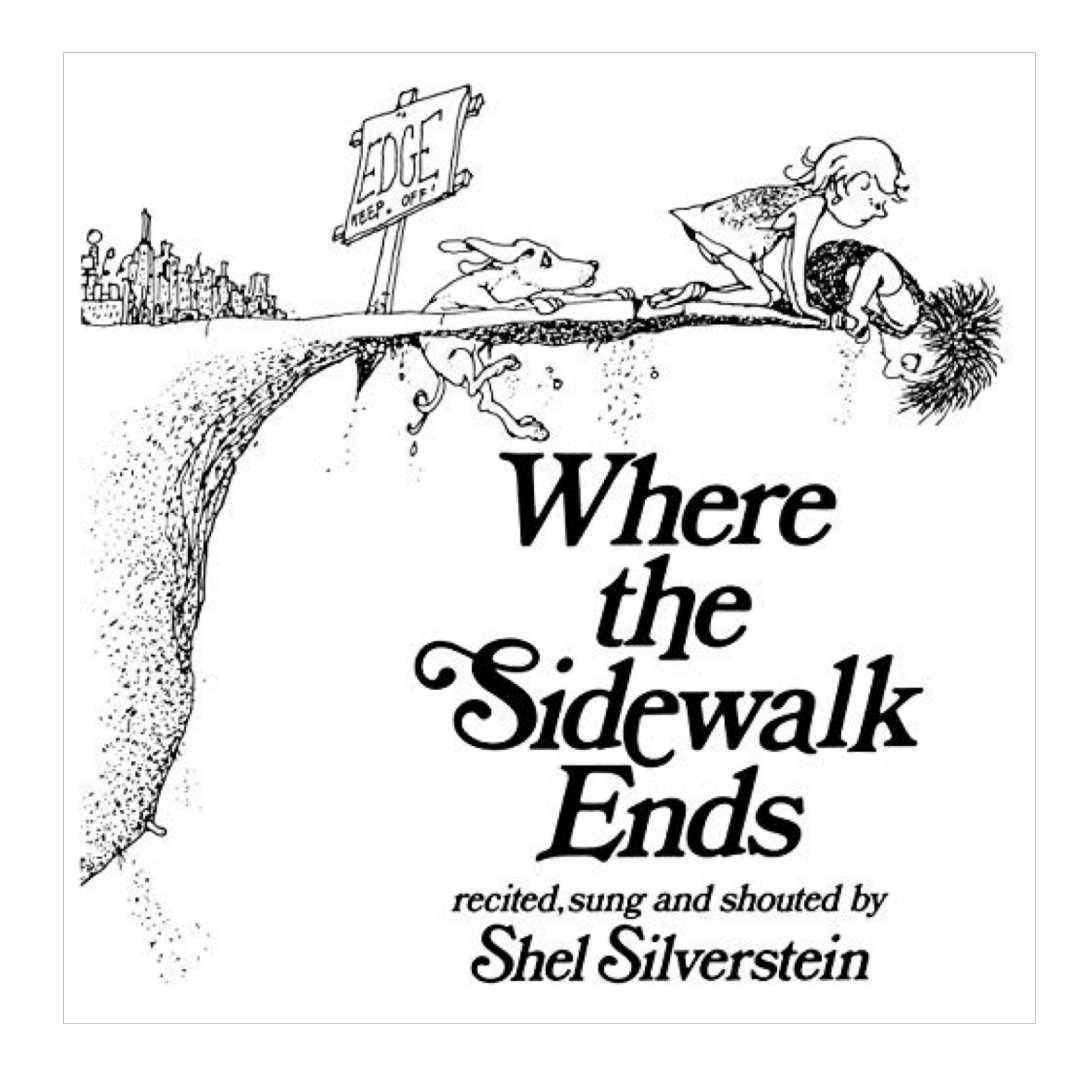

### Hunts Do Not Exist in a Silo

- Techniques will cross paths with other techniques
- Use the techniques as guardrails
- Example: Hunting for PowerShell as the technique could yield the data encoding technique
	- Could we hunt just for data encoding?

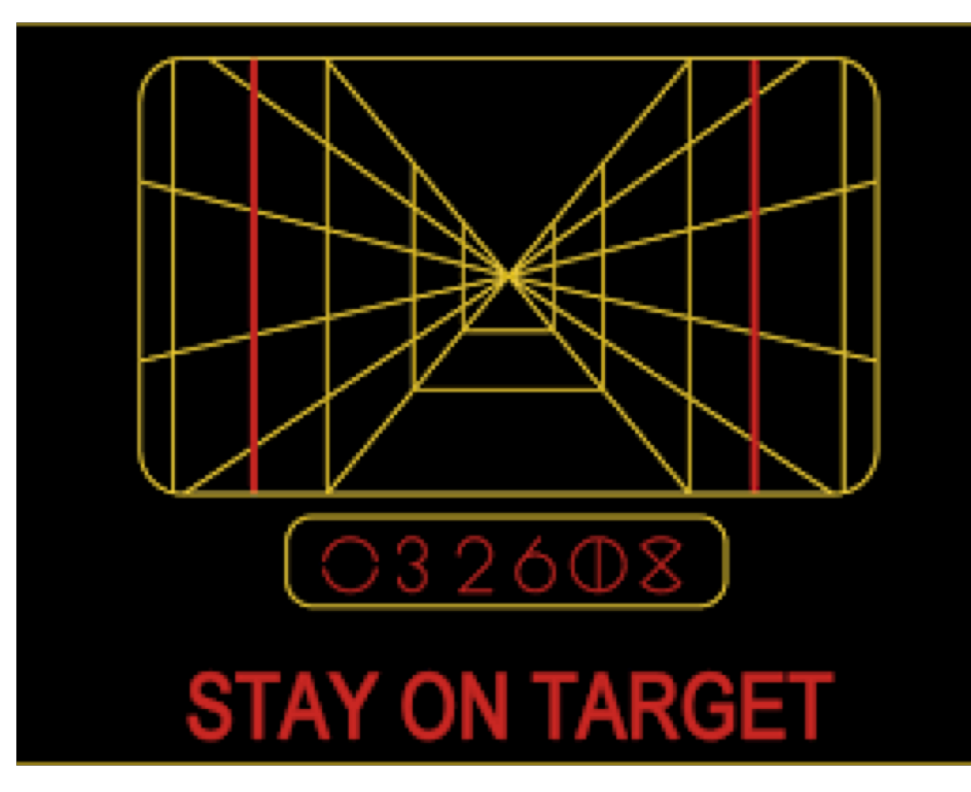

### Using ATT&CK Techniques To Build Our Hypothesis - PowerShell

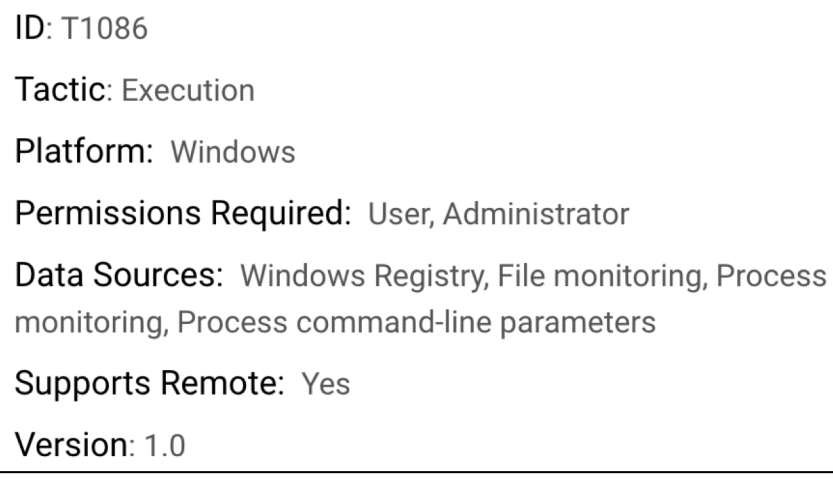

**https://attack.mitre.org/wiki/Technique/T1086**

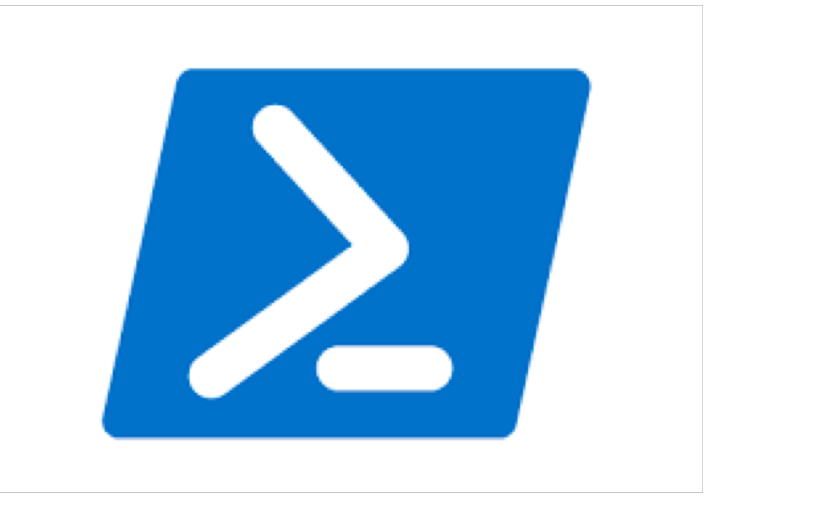

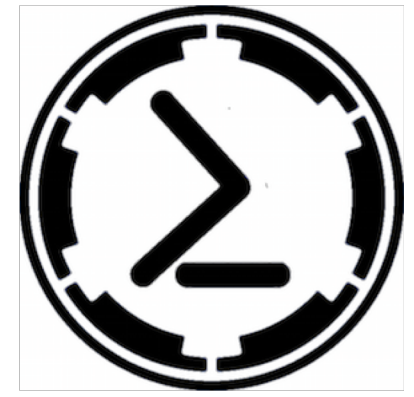

#### Adversaries will use PowerShell Empire to establish a foothold and carry out attacks

#### How Might We Confirm or Refute Our Hypothesis?

• What is PowerShell?

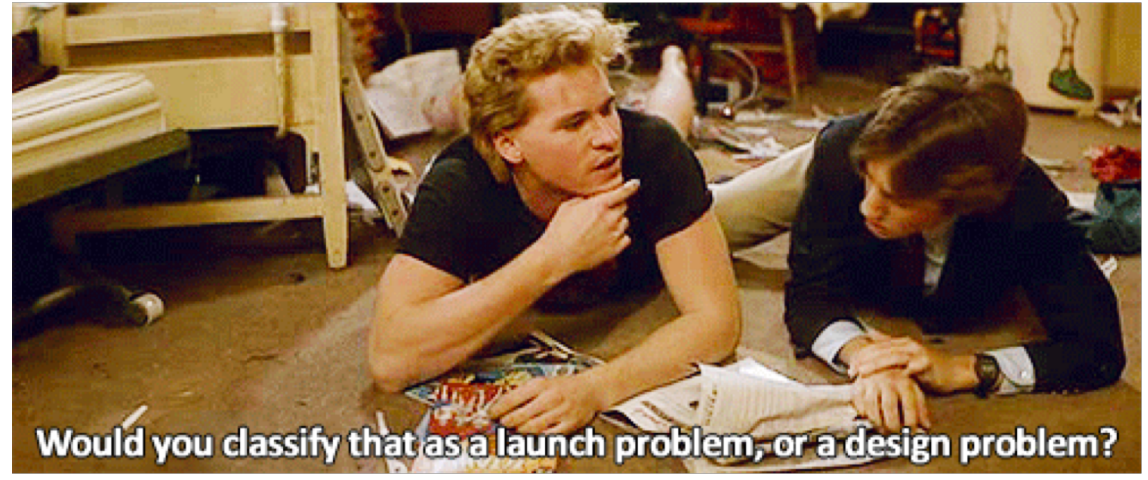

- Where can I learn more about PowerShell Empire?
- Does PowerShell Empire have default settings that I could hunt for?
- What do data flows look like between sources and destinations?
- What user accounts are being used?
- What ports are being used?
- When did events occur?
- Are we able to see the contents of the scripts PowerShell is running to gain greater understanding?

### Notional Flow of PSE Hunt

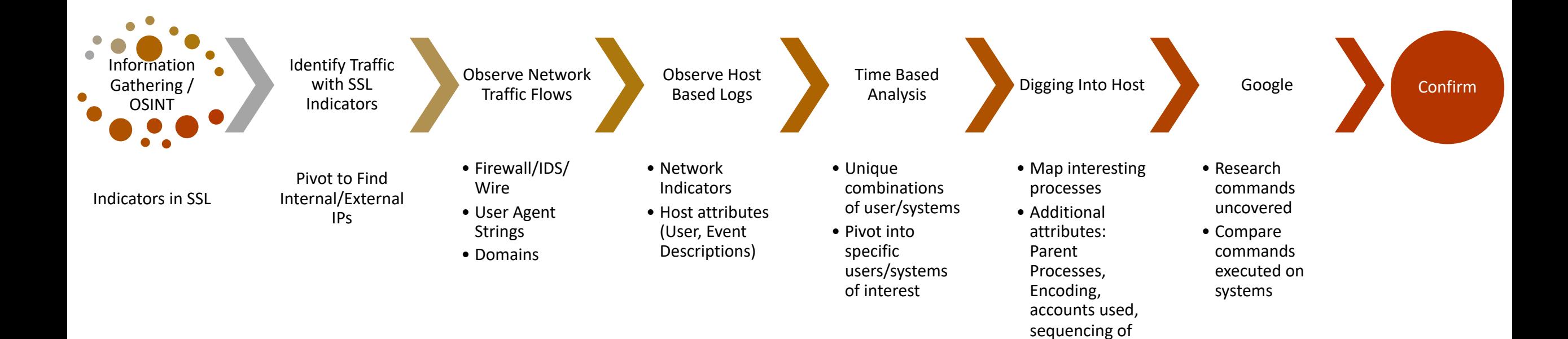

commands

#### Chaining Events Together

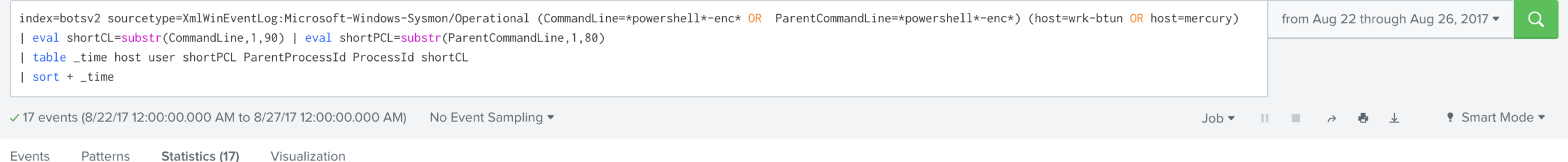

20 Per Page ▼ / Format Preview  $\blacktriangledown$ 

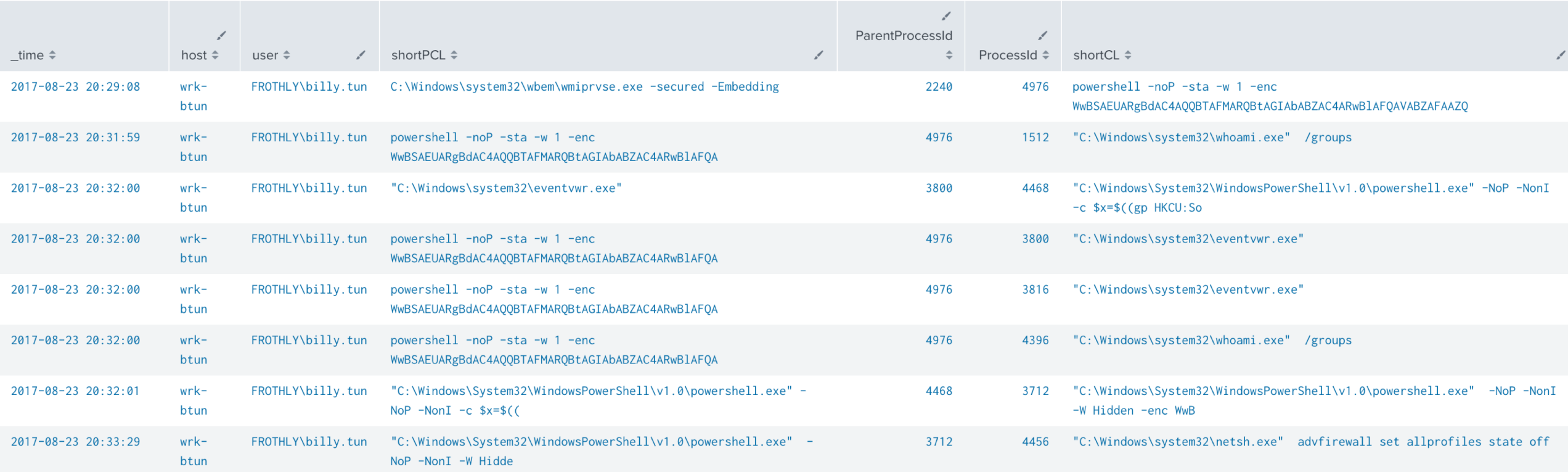

#### Visualizing the Chaining of Events

#### Parent Process IDs and Process IDs

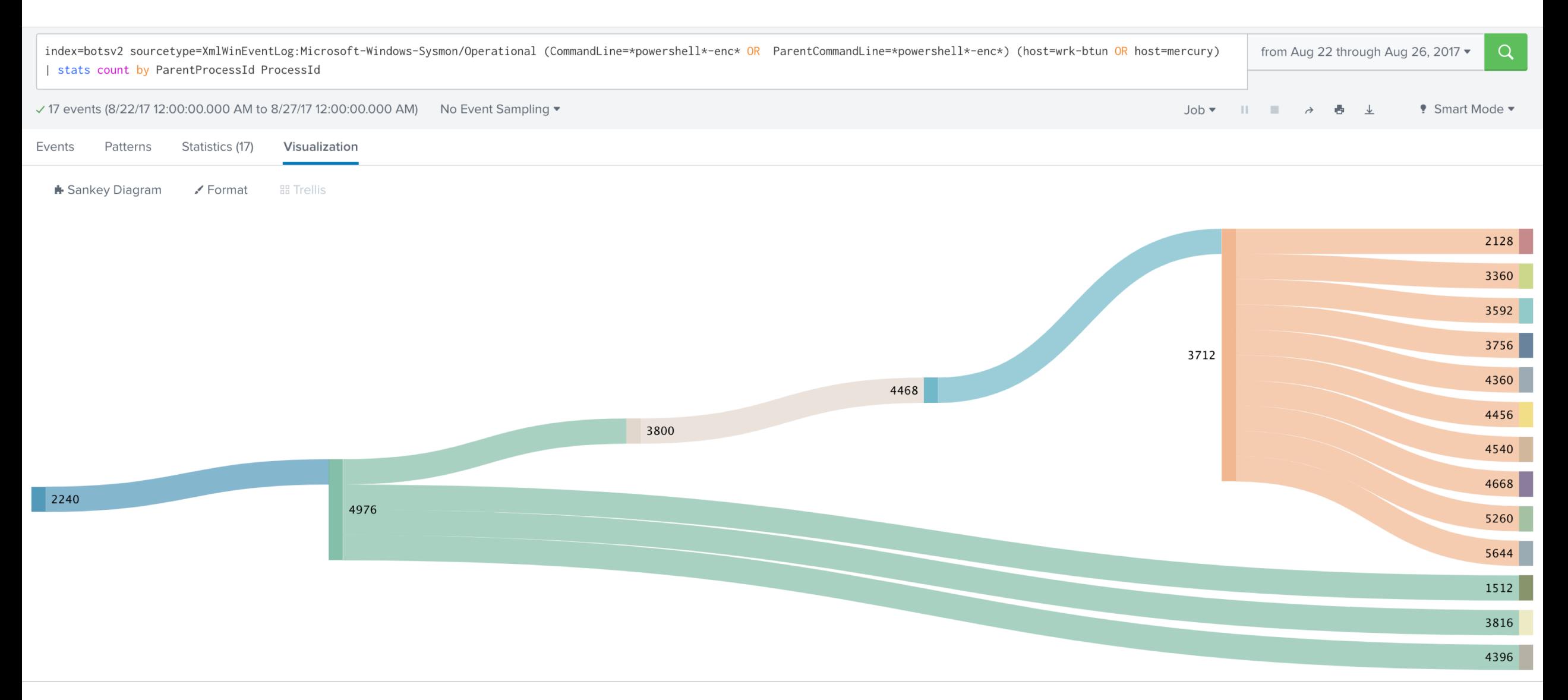

#### As We Conclude A Hunt…

- Were we able to confirm or refute our hypothesis?
- What have we learned?
- What does our attack picture look like?
- How do our findings map to the diamond model?
- What other techniques were referenced?
- What should we operationalize?
- Where are our gaps?

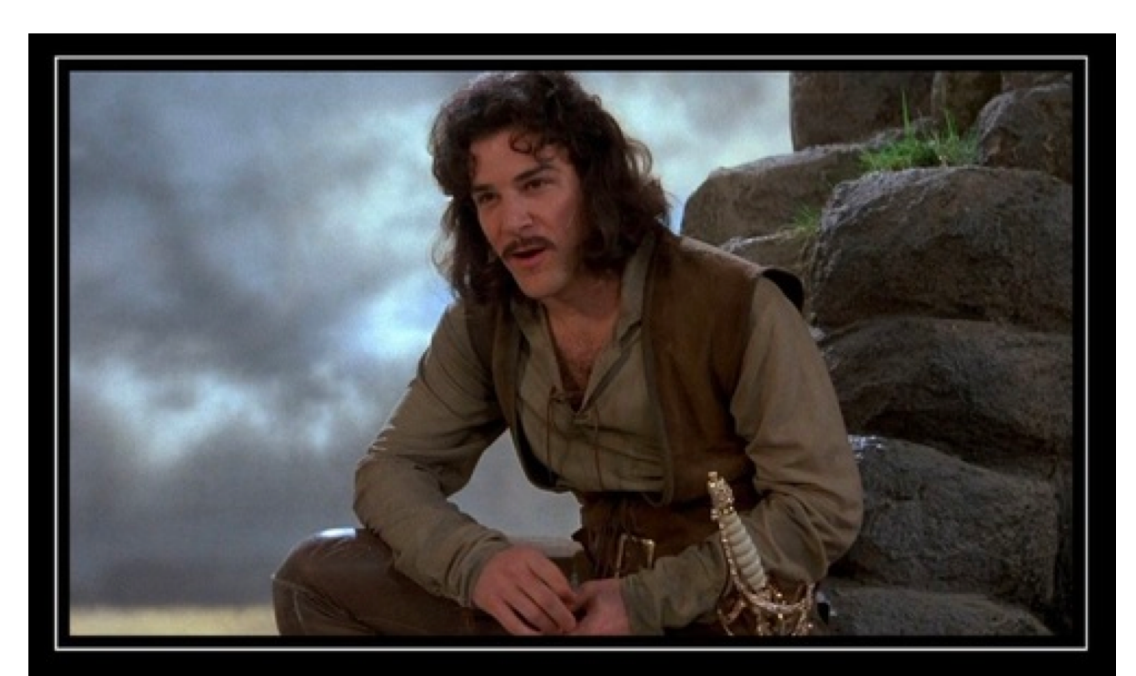

LET ME EXPLAIN... No, there is too much. Let me sum up.

### What Have We Learned?

- The default SSL Issuer value?
- Communication using this SSL Certificate exists between which systems?
- Is there outbound communication?
	- Between what systems?
	- Large or small percentage of overall traffic
	- What accounts are they associated with?
- Are specific processes running on systems?
	- Are they running under specific accounts?
	- Are they running in a specific order?
	- Are they all running encoded PowerShell?
	- Does anyone else see similar behavior by some variance?
- What other commands are being spawned?
- Can any of these nuggets found be found more broadly on the internet?

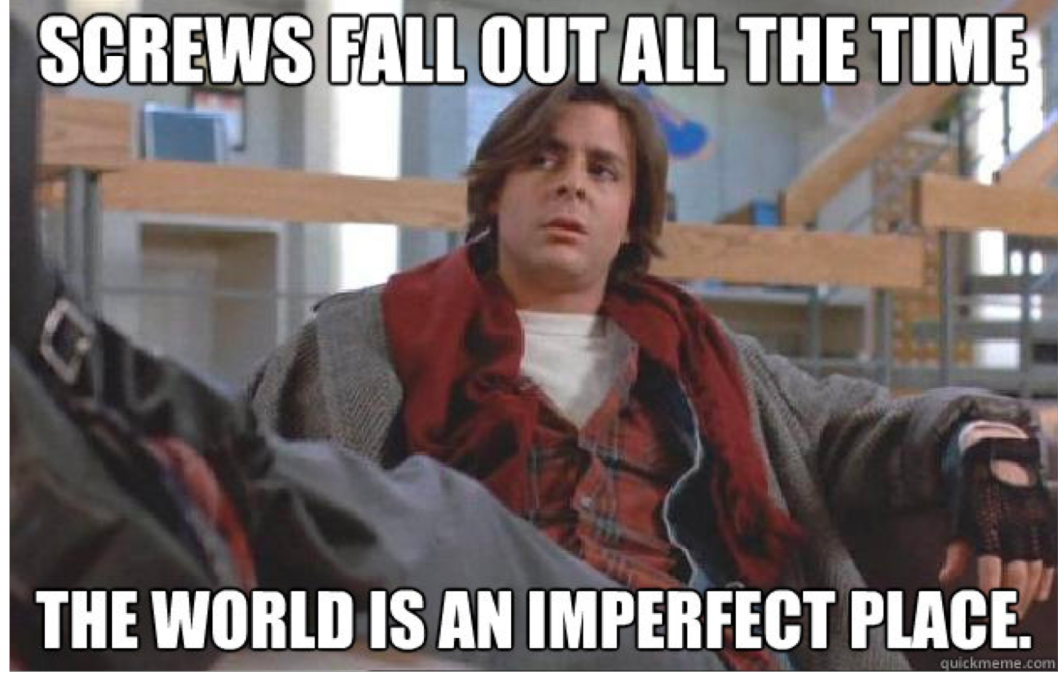

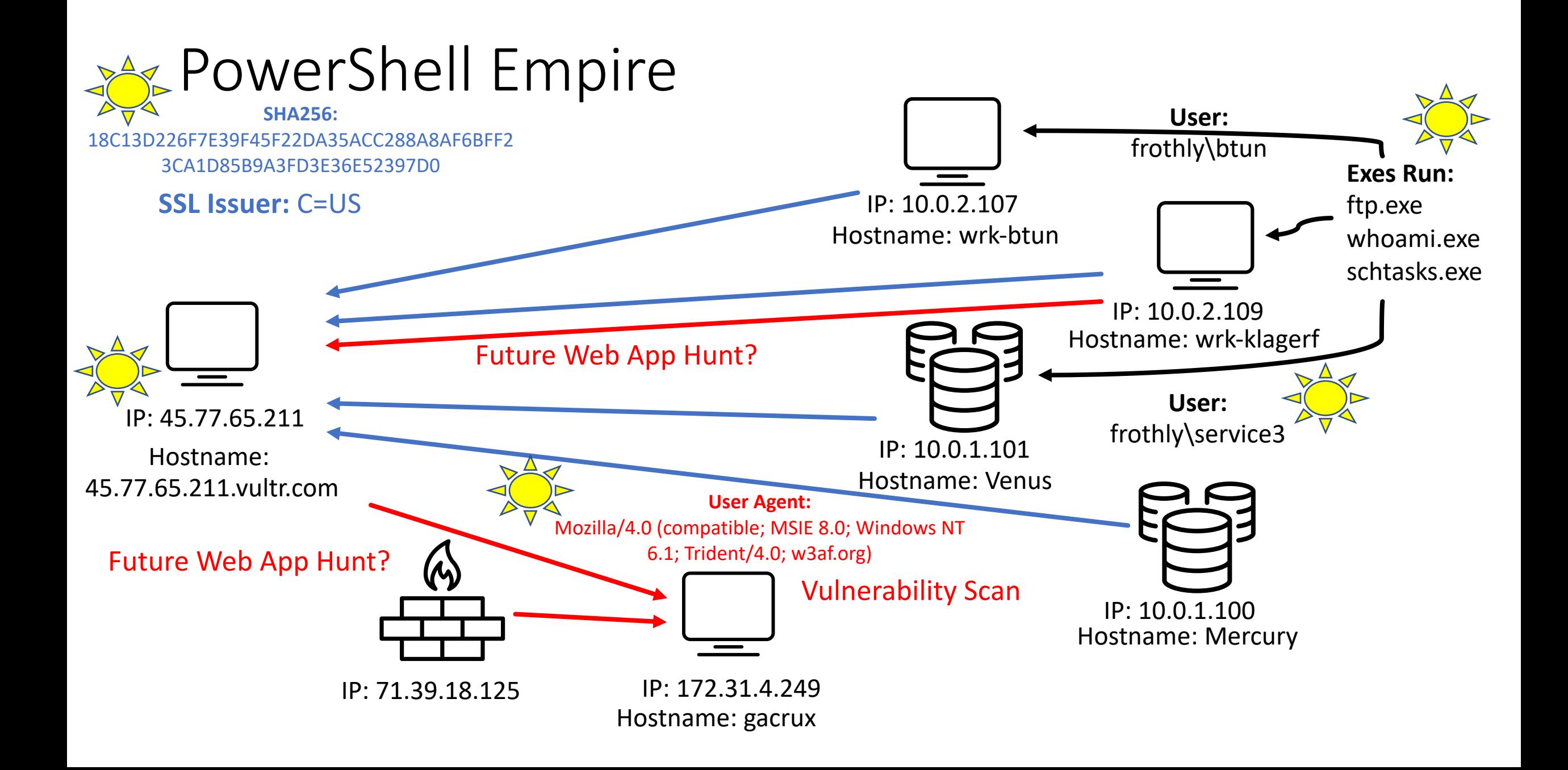

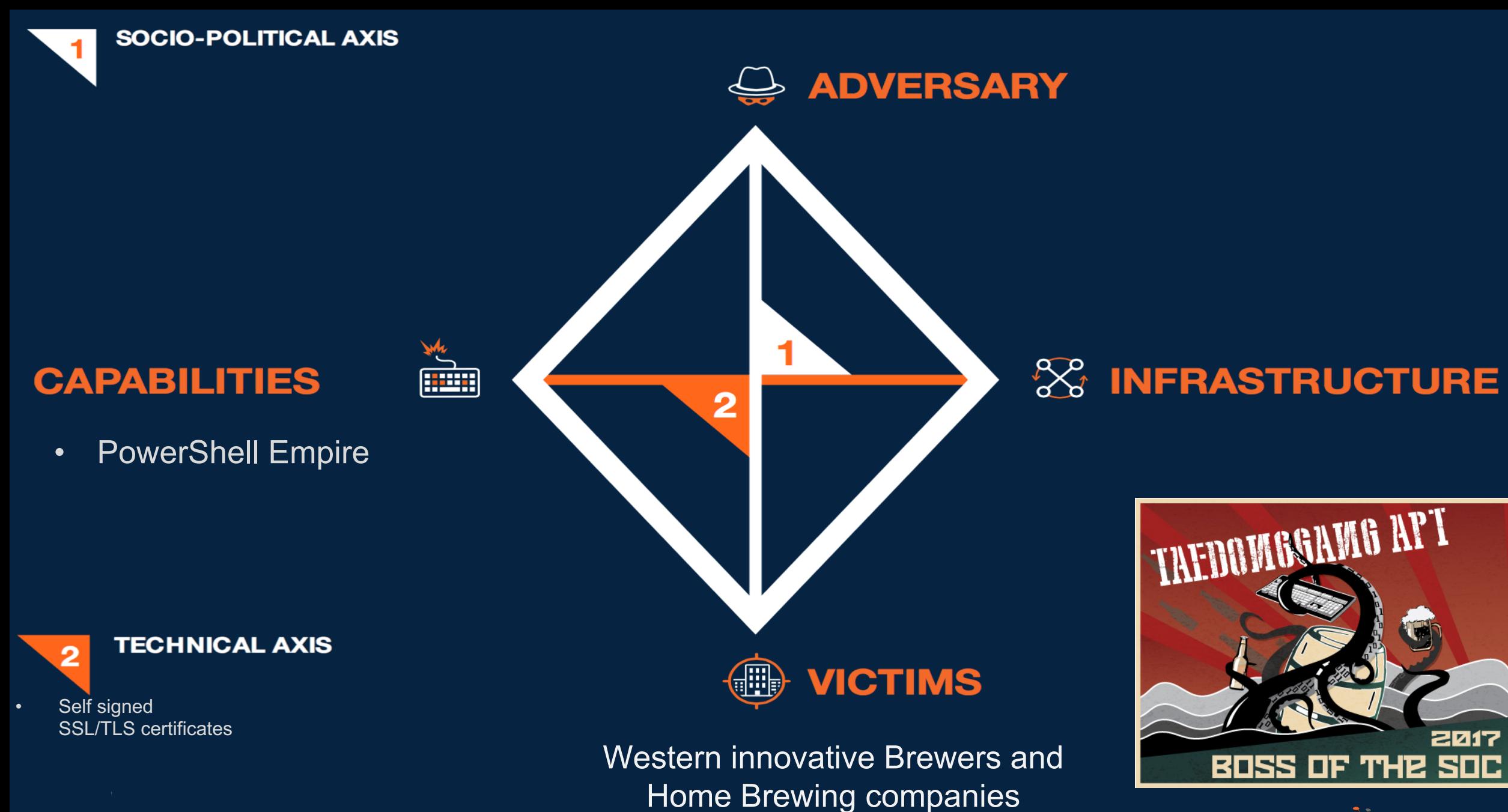

STHREATCONNECT

#### MITRE ATT&CK

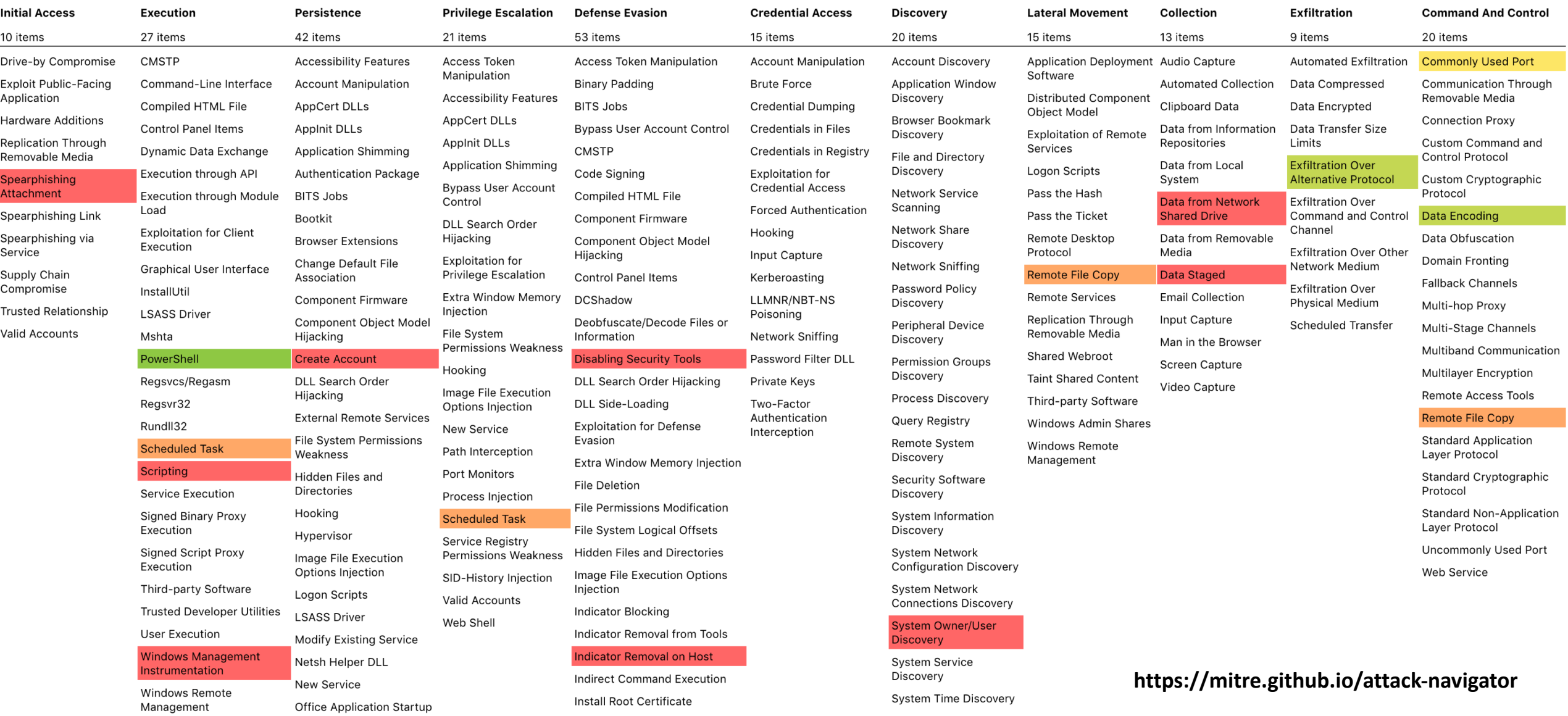

#### MITRE PRE-ATT&CK

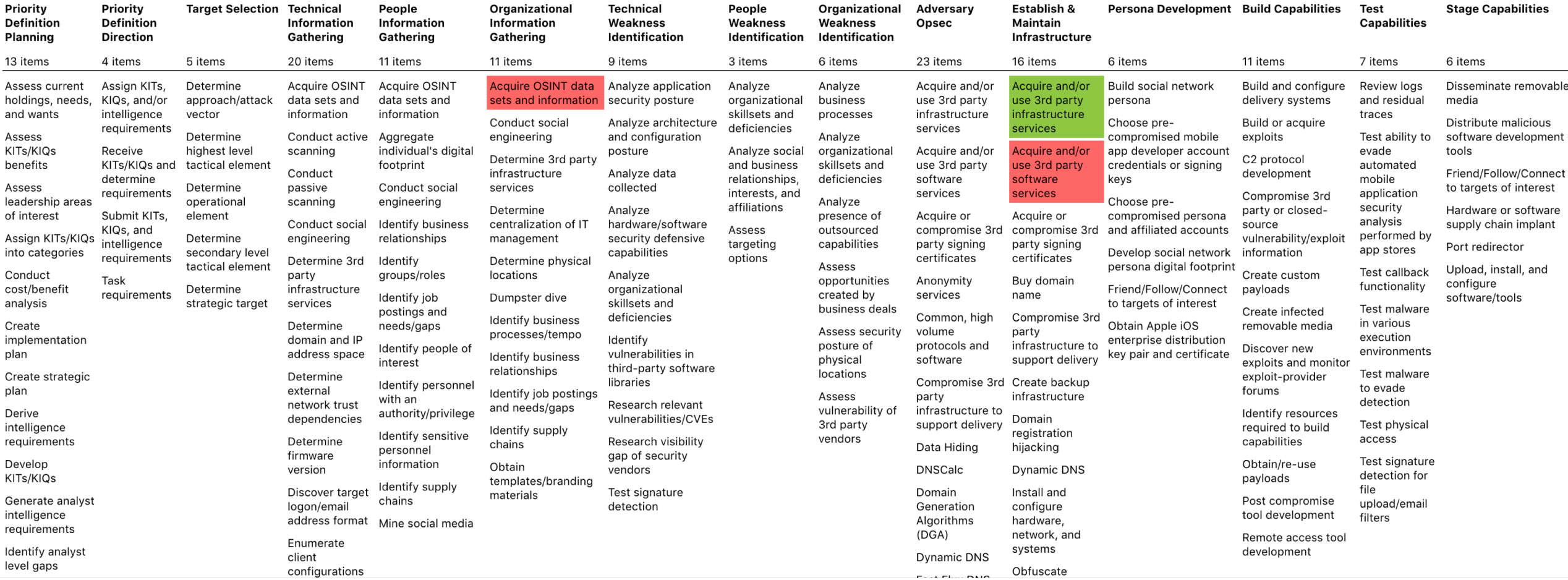

**https://mitre.github.io/attack-navigator**

### Operationalize Your Findings

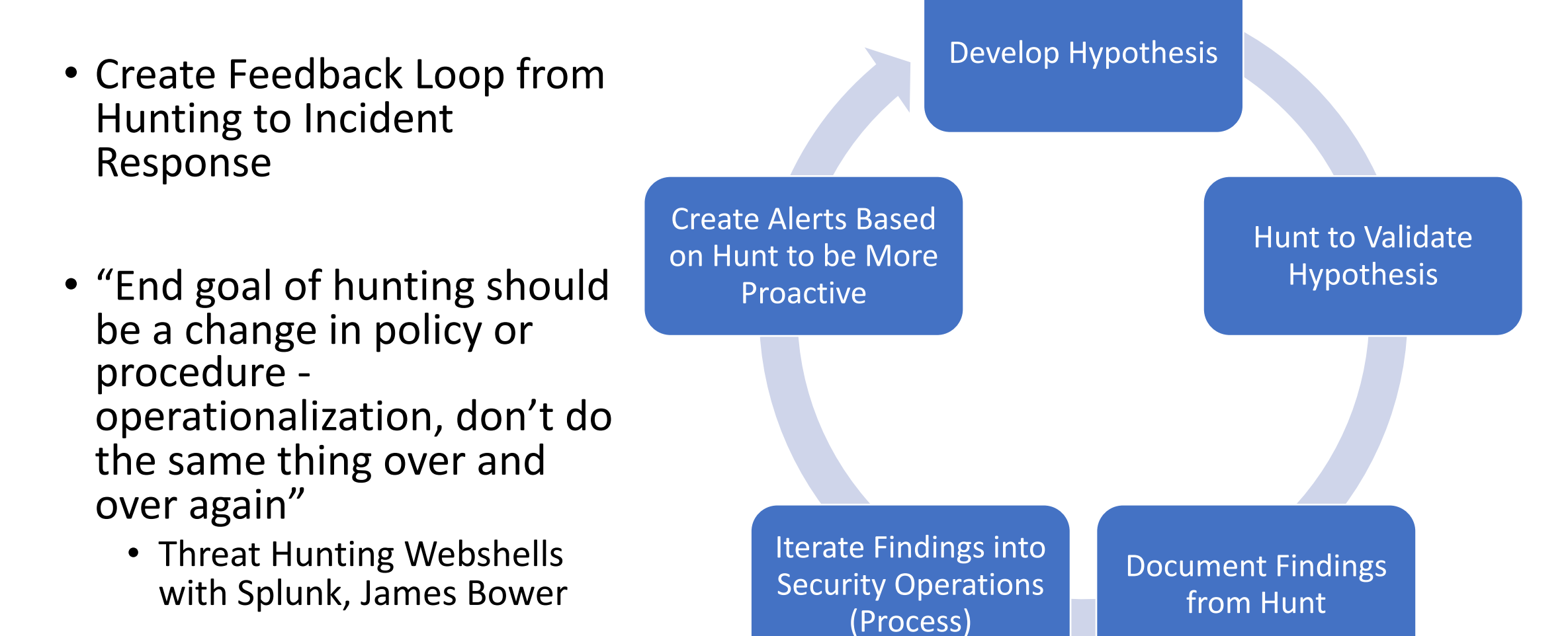

### What Could We Operationalize?

- Alert on encoded Powershell
- Alert when we see specific executables running in sequence
- Alert on SSL Issuer
- Detect new accounts created
	- Have a ticket to reference it being made to validate
- Blacklist IP Address
- Monitor User Agent String Usage
- Monitor for URIs
- Monitor and alert on firewall being disabled

#### Considerations when operationalizing ATT&CK

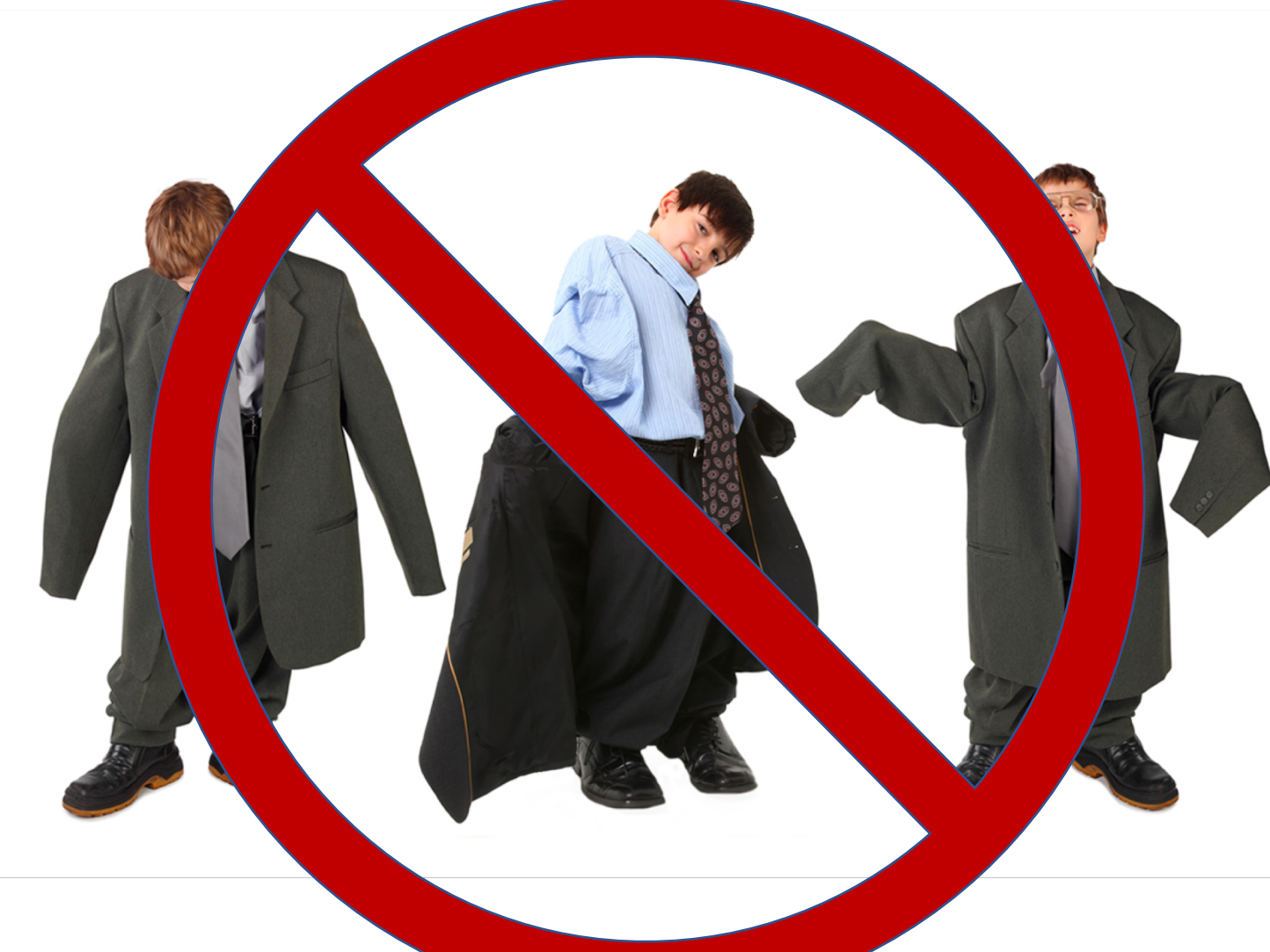

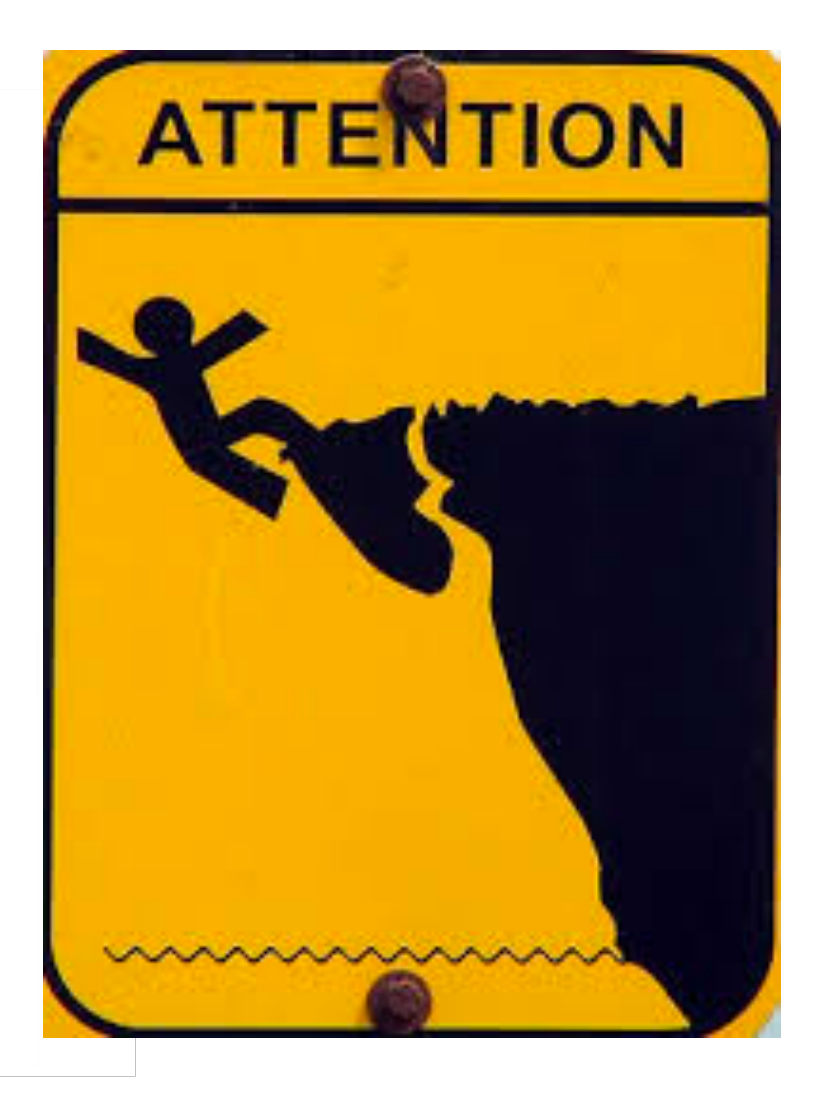

### Example: Scheduled Task (T1053)

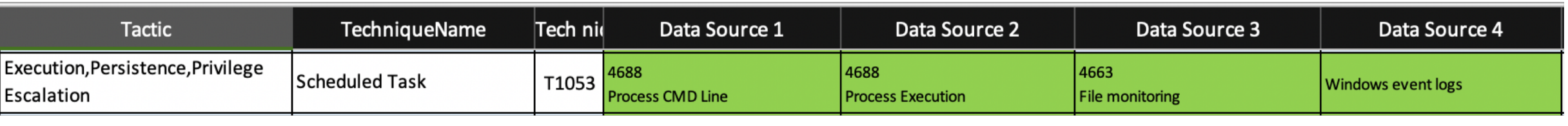

"Monitor scheduled task creation from common utilities using command-line invocation. Legitimate scheduled tasks may be created during installation of new software or through system administration functions. Monitor process execution from the svchost.exe in Windows 10 and the Windows Task Scheduler taskeng.exe for older versions of Windows."

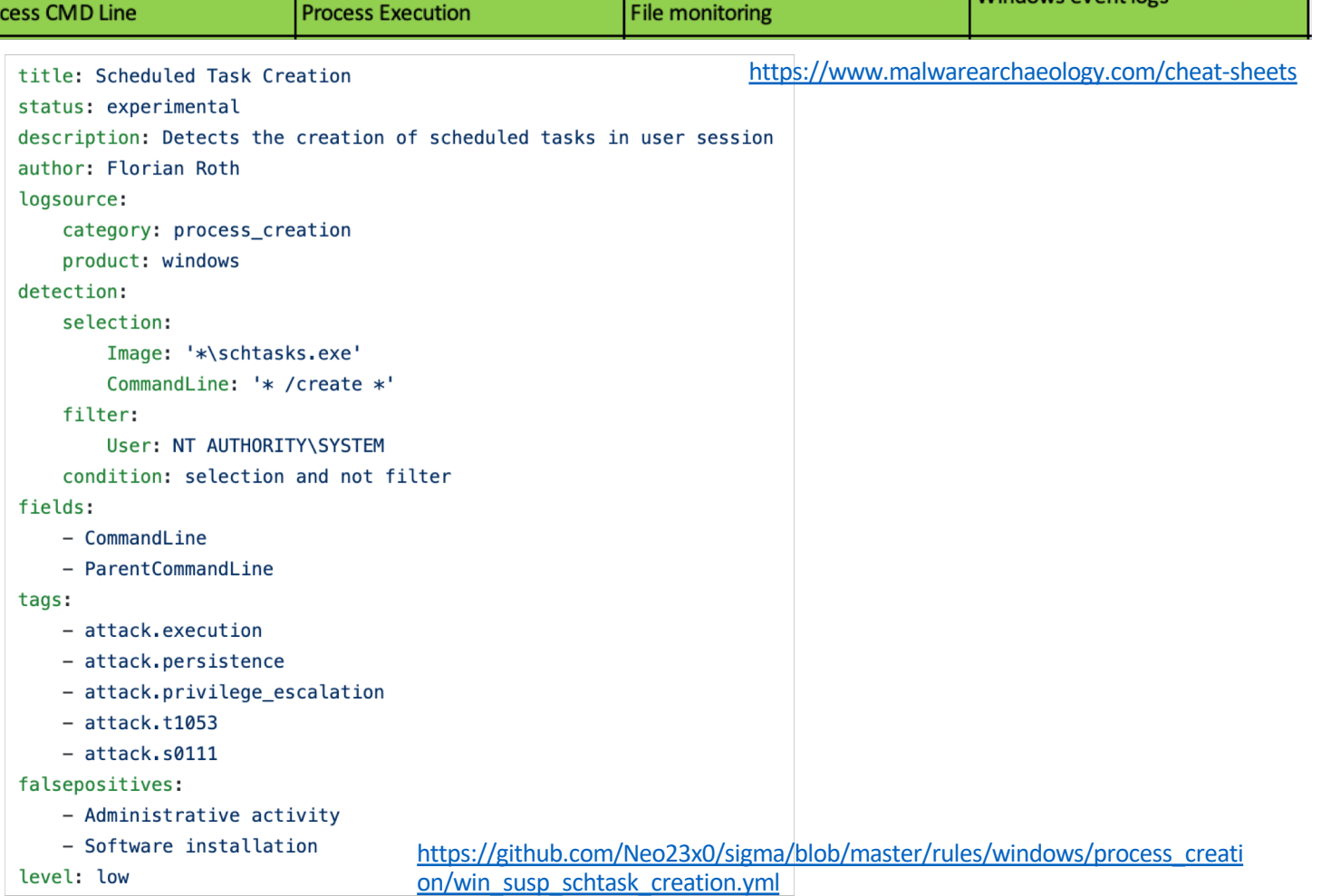

### Operationalizing Technique (Scheduled Tasks)

#### • Monitor for

- Schtasks.exe that deviate from an IT baseline
	- Need excellent coordination with IT to build lookup of standard tasks to look for outliers
	- Could be noisy depending on the frequency
- Scheduled task names that don't match with the IT standard
	- Compromised system could be using an IT standard and this would not be seen
- Scheduled tasks running under unexpected users
	- Should tasks run as system or as a named user?
- Scheduled tasks that have command strings out of the normal
	- Should PowerShell scripts be running as scheduled tasks, for some organizations yes, for others no

<Image condition="begin with" name="technique id=T1036,technique\_name=Masquerading">C:\Windows\security\</Image> <Image condition="image">odbcconf.exe</Image>

<Image condition="image" name="technique\_id=T1033,technique\_name=System 0wner/User Discovery">PsGetSID.exe</Image> <Image condition="image" name="technique id=T1033,technique name=System 0wner/User Discovery">whoami.exe</Image> <Image condition="image" name="technique\_id=T1070,technique\_name=Indicator Removal on Host">wevtutil.exe</Image> <Image condition="image" name="technique id=T1057, technique name=Process Discovery">PipeList.exe</Image> <Image condition="image">hh.exe</Image>

<Image condition="image" name="technique id=T1028,technique name=Windows Remote Management">wsmprovhost.exe</Image> <Image condition="image" name="technique\_id=T1049,technique\_name=System Network Connections Discovery">netstat.exe</Image> <Image condition="contains" name="technique id=T1036,technique name=Masquerading">\wwwroot\</Image>

<CommandLine condition="contains" name="technique\_id=T1196,technique\_name=Control Panel Items">control.exe /name</CommandLine> <CommandLine condition="contains" name="technique id=T1054,technique name=Indicator Blocking">fltmc unload</CommandLine> <CommandLine condition="contains" name="technique id=T1003,technique name=Credential Dumping">-ma lsass.exe</CommandLine> <CommandLine condition="contains" name="technique id=T1196,technique name=Control Panel Items">rundll32.exe shell32.dll,Control RunDLL <CommandLine condition="contains" name="technique id=T1063,technique\_name=Security Software Discovery">misc::mflt</CommandLine> <CommandLine condition="contains" name="technique id=T1027, technique name=Obfuscated Files or Information">^</CommandLine> <CommandLine condition="contains" name="technique id=T1089, technique name=Disabling Security Tools">DisableIOAVProtection</CommandLine <CommandLine condition="contains" name="technique id=T1089,technique name=Disabling Security Tools">RemoveDefinitions</CommandLine> <CommandLine condition="contains" name="technique\_id=T1118,technique\_name=InstallUtil">/logfile= /LogToConsole=false /U</CommandLine> <CommandLine condition="contains" name="technique id=T1089,technique name=Disabling Security Tools">Add-MpPreference</CommandLine> <ParentImage condition="image" name="technique\_id=T1059,technique\_name=Command-Line Interface">cmd.exe</ParentImage> <ParentImage condition="image" name="technique id=T1015,technique name=Accessibility Features">utilman.exe</ParentImage> <ParentImage condition="image" name="technique\_id=T1015,technique\_name=Accessibility Features">DisplaySwitch.exe</ParentImage> <ParentImage condition="image" name="technique id=T1015, technique name=Accessibility Features">sethc.exe</ParentImage> <ParentImage condition="image" name="technique\_id=T1202,technique\_name=Indirect Command Execution">wscript.exe</ParentImage> <ParentImage condition="image" name="technique id=T1202,technique name=Indirect Command Execution">control.exe</ParentImage> <ParentImage condition="image" name="technique\_id=T1202,technique\_name=Indirect Command Execution">cscript.exe</ParentImage> <ParentImage condition="image" name="technique id=T1088,technique name=Bypass User Account Control">fodhelper.exe</ParentImage> <ParentImage condition="image" name="technique\_id=T1088,technique\_name=Bypass User Account Control">eventvwr.exe</ParentImage> <ParentImage condition="image" name="technique\_id=T1015,technique\_name=Accessibility Features">osk.exe</ParentImage> <ParentImage condition="image" name="technique id=T1086, technique name=PowerShell">powershell.exe</ParentImage> <ParentImage condition="image" name="technique id=T1086,technique name=PowerShell">powershell ise.exe</ParentImage>

#### <Image condition="image" name="technique\_id=T1070,technique\_name=Indicator Removal on Host">wevtutil.exe</Image>

#### <CommandLine condition="contains" name="technique\_id=T1089,technique\_name=Disabling Security Tools">RemoveDefinitions</CommandLine>

#### <ParentImage condition="image" name="technique\_id=T1086,technique\_name=PowerShell">powershell.exe</ParentImage>

https://github.com/olafhartong/sysmon-modular

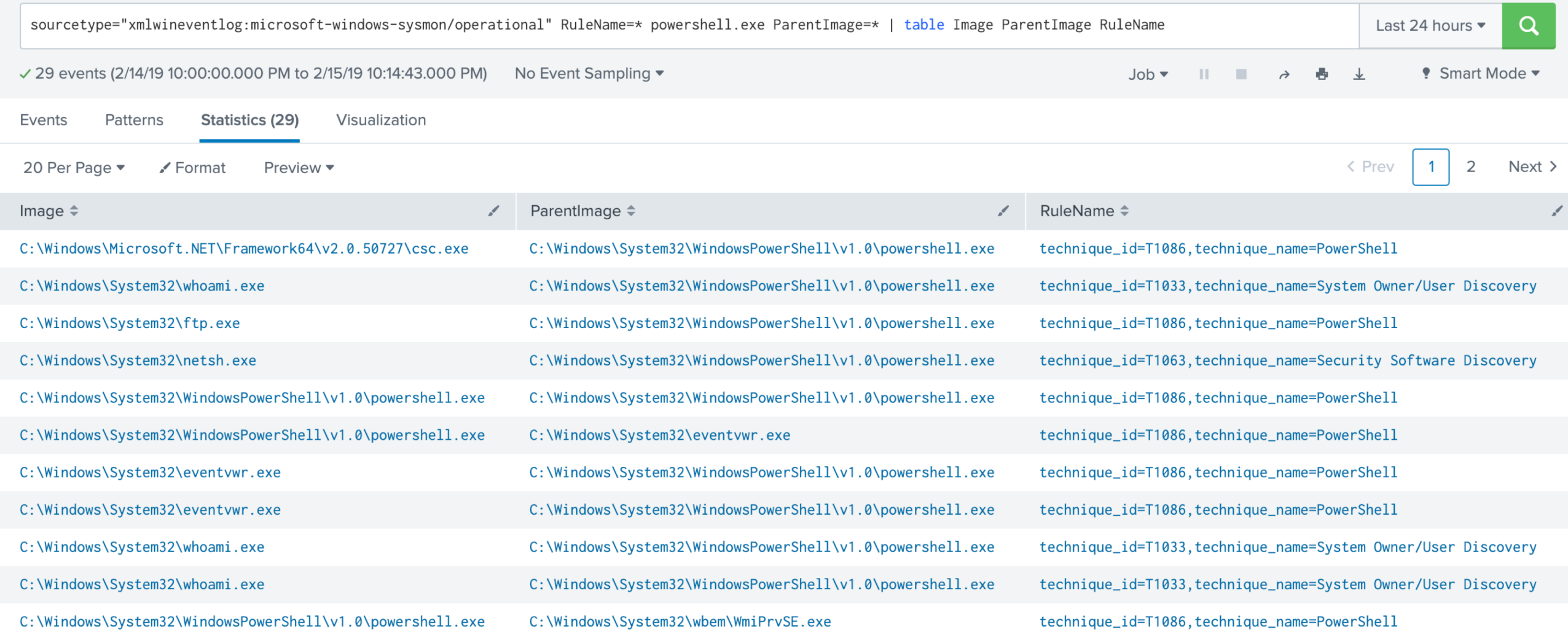

#### **MITRE ATT&CK**

 $\cdots$ 

#### Sysmon Events associated with MITRE ATT&CK Techniques

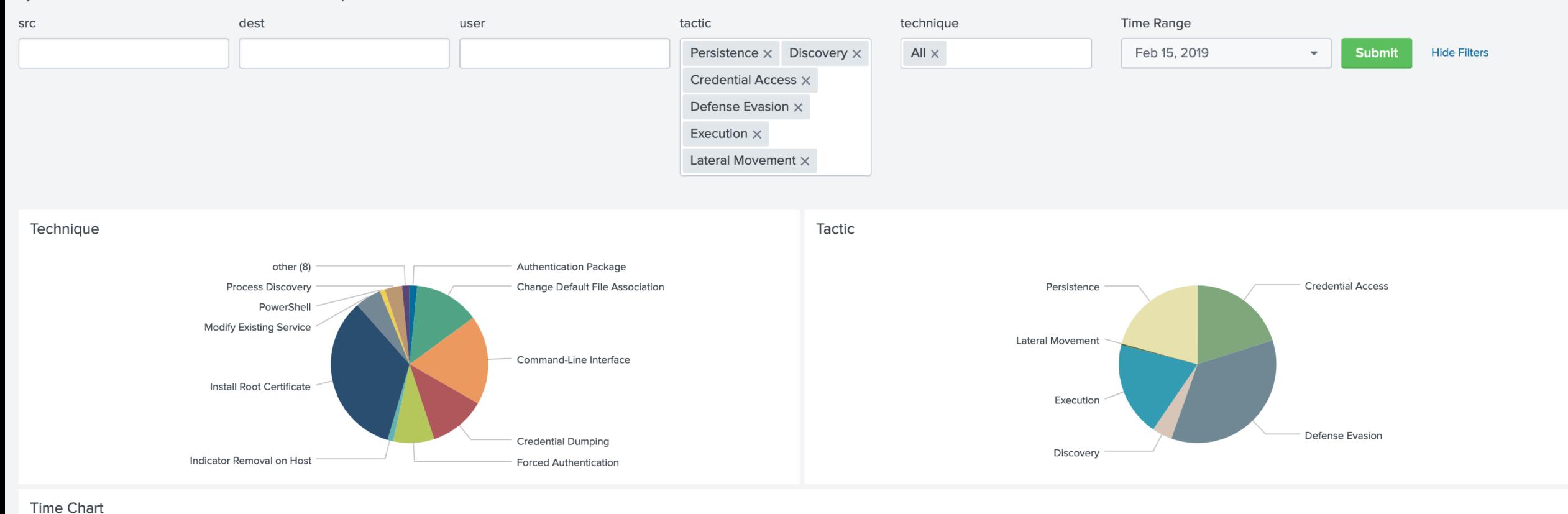

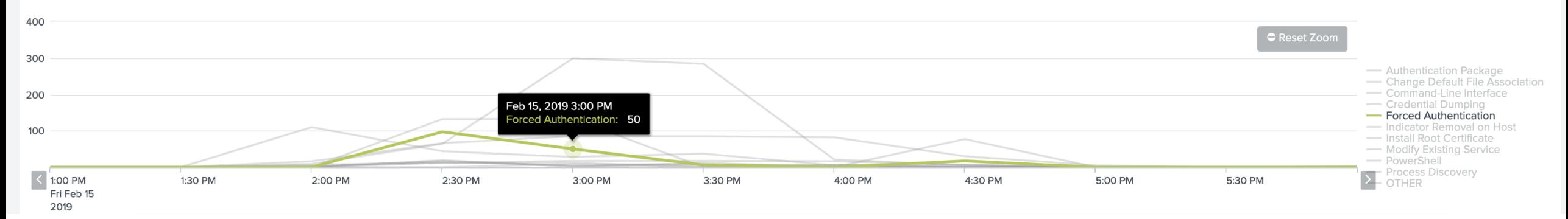

#### **ATT&CK - Windows Events**

Windows Events Associated with MITRE ATT&CK Techniques

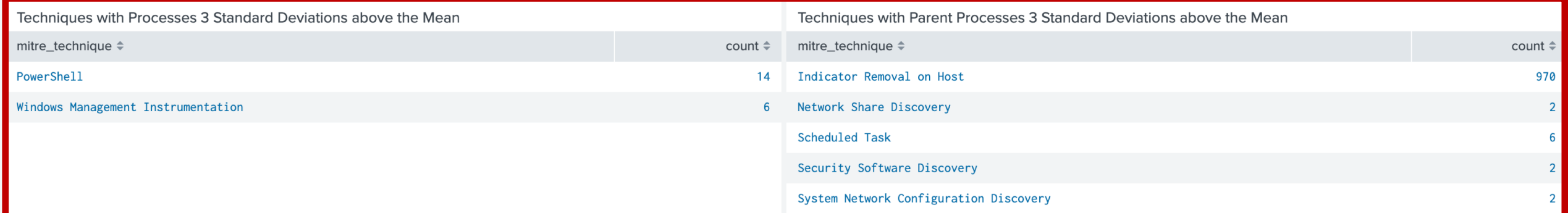

#### Count by ATT&CK Technique

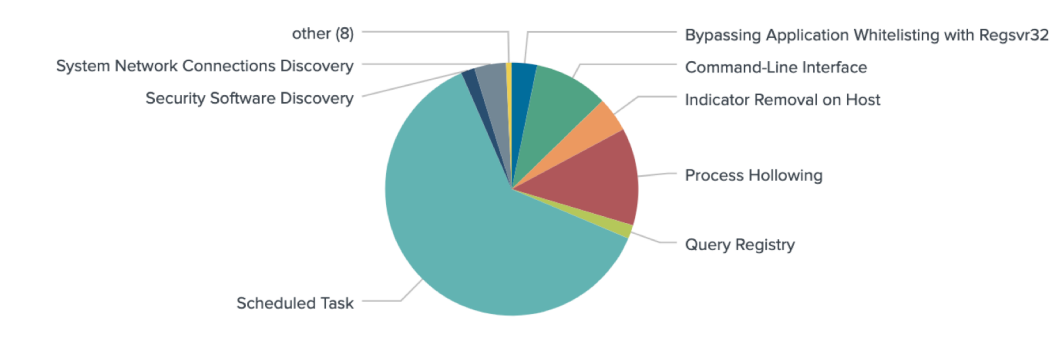

#### Count by User

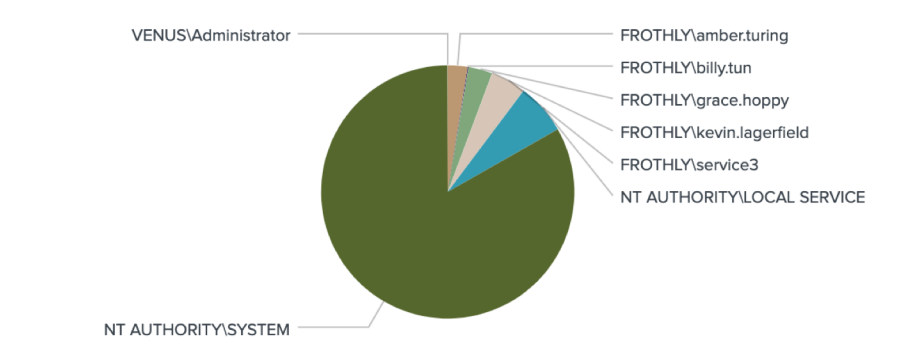

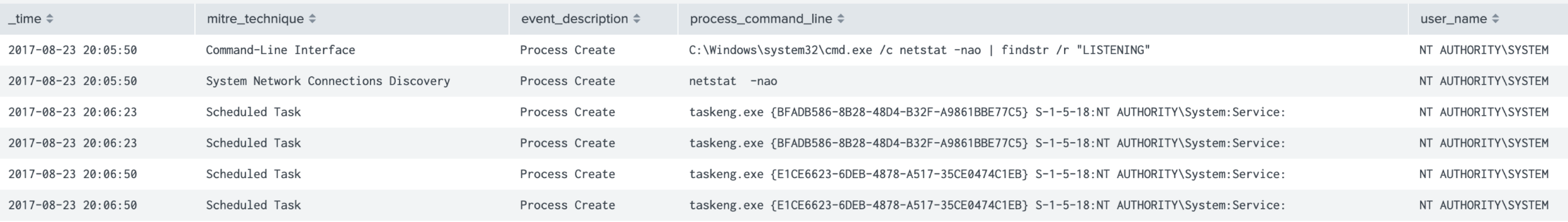

Edit Export  $\blacktriangledown$ 

 $\cdots$ 

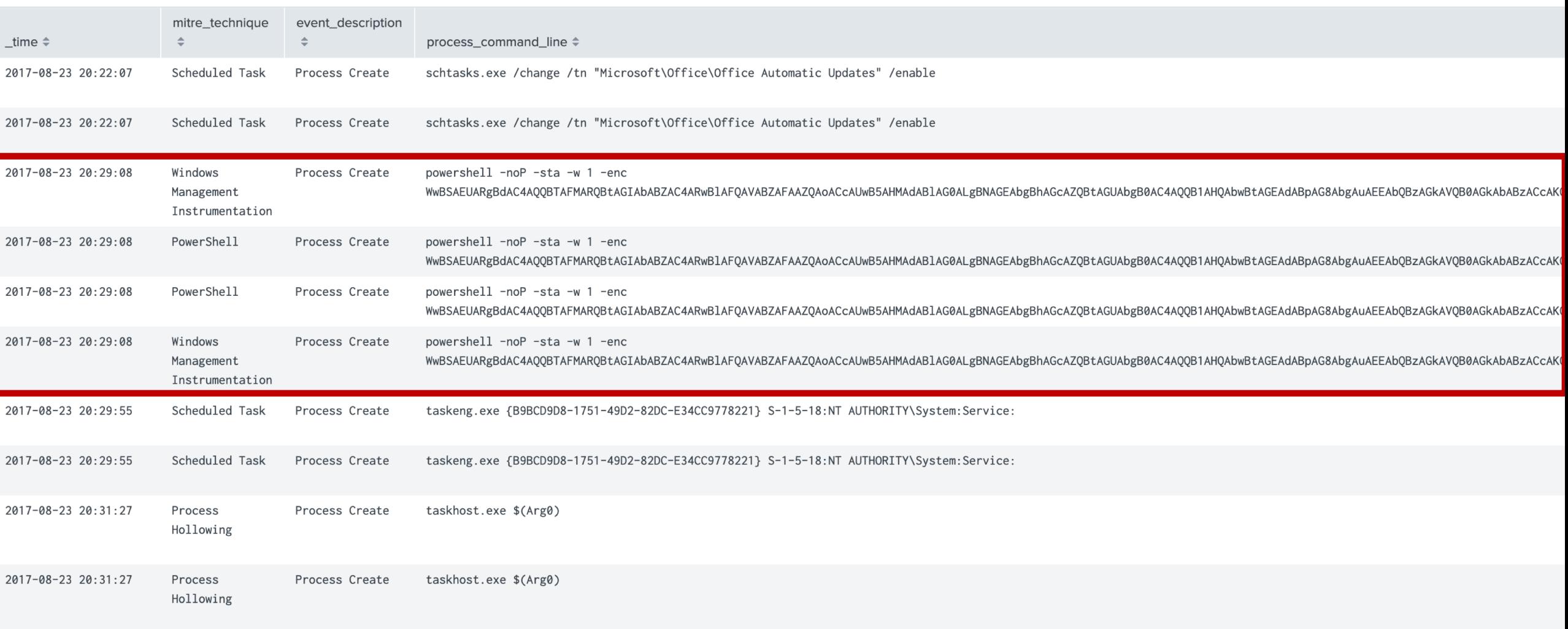

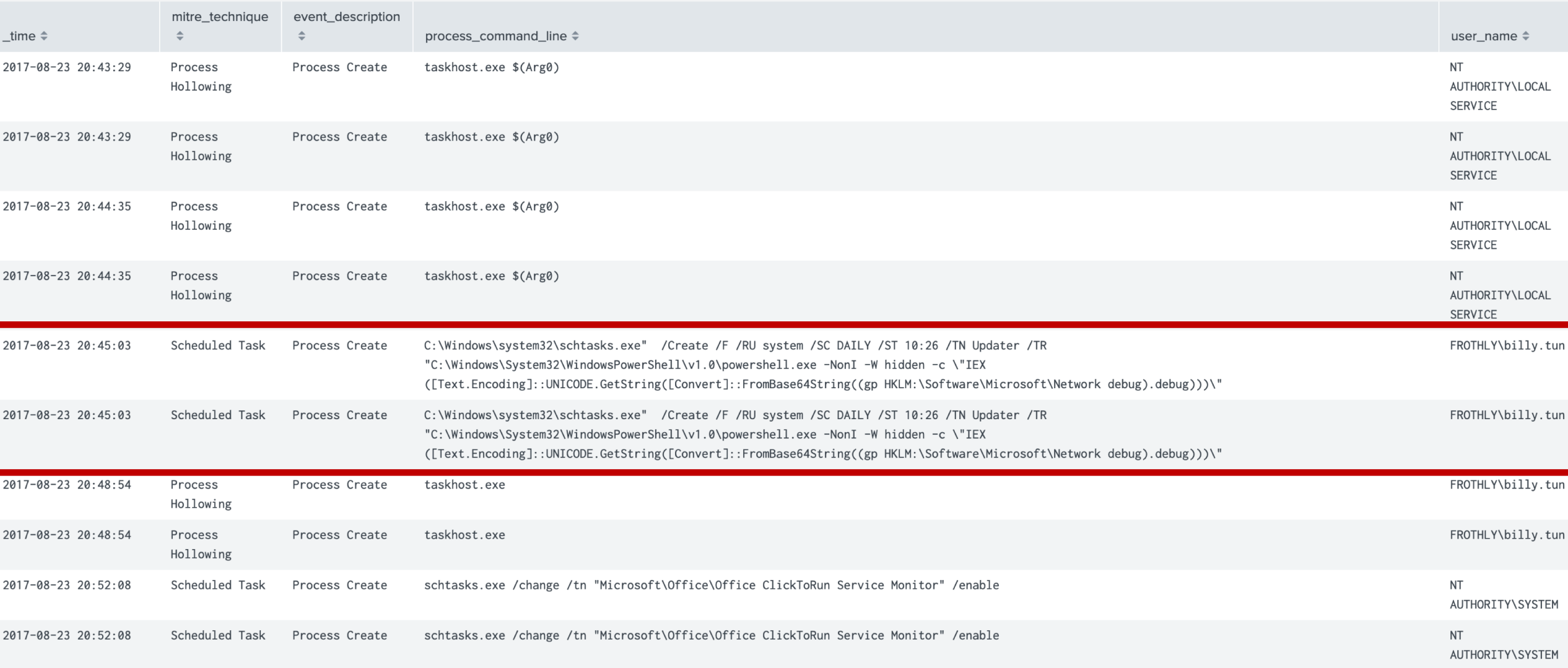

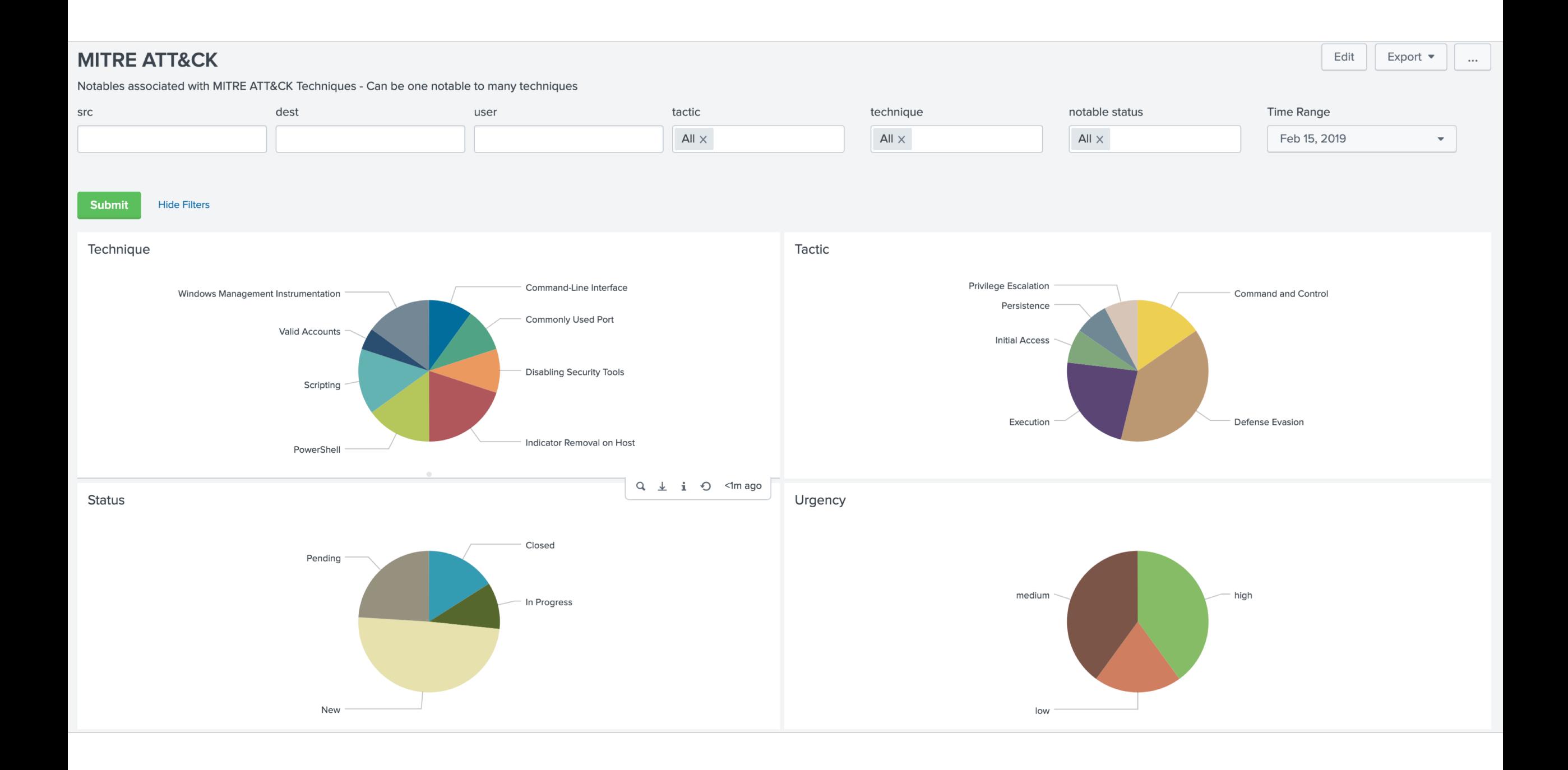

![](_page_41_Figure_0.jpeg)

![](_page_41_Picture_26.jpeg)

![](_page_41_Picture_27.jpeg)

### Where Are Our Gaps?

• Credential Access is most glaring • Do we have logging to provide insight into this

- Privilege Escalation is light
- Not a lot of Discovery seen to date

• Do we have data to address these gaps?

![](_page_42_Picture_61.jpeg)

#### • These could be additional hunts

![](_page_42_Picture_62.jpeg)

![](_page_42_Picture_63.jpeg)

#### Purple Teaming It...

**LSASS Driver** 

Instrumentation

ATT&CK with Empire  $\times$ 

Trusted

 $+$ 

![](_page_43_Picture_53.jpeg)

Install Root Certificate

selection controls

layer controls

**MITRE ATT&CK™ Navigator** 

technique controls

#### **SOCIO-POLITICAL AXIS**

Seeking to obtain high end Western Beers for production in their breweries

#### **CAPABILITIES**

- PowerShell Empire
- **Spearphishing**

#### **TECHNICAL AXIS** 2

- WMI lateral movement
- Self signed SSL/TLS certificates
- FTP/DNS Exfiltration
- Documents with .hwp suffix
- **Korean fonts for English**
- User svcvnc for Persistence
- Schtasks.exe for reboot persistence
- Naenara useragent string
- YMLP
	- +8.5 hour time zone
	- Korean text google translated to English

![](_page_44_Picture_17.jpeg)

Western innovative Brewers and

**VICTIMS** 

2

Home Brewing companies

- Nationstate sponsored adversary
- Located (+8.5 timezone)
- Uses Korean encoded language
- Uses Hancom Thinkfree Office

#### X INFRASTRUCTURE

• European VPS servers

![](_page_44_Picture_24.jpeg)

![](_page_44_Picture_25.jpeg)

Thanks ThreatConnect!

### Additional Resources

- Hunting with Splunk Blog Series
	- <https://www.splunk.com/blog/2017/07/06/hunting-with-splunk-the-basics.html>
- Looking for Data Sets to Practice Against
	- Curated
		- https://www.splunk.com/blog/2018/05/03/introducing-the-security-datasets-project.html

SHALL HE PLAY A GAME

- http://live.splunk.com/splunk-security-dataset-project
- DIY
	- [https://www.splunk.com/blog/2018/05/10/boss-of-the-soc-scoring-server-questions-and](https://www.splunk.com/blog/2018/05/10/boss-of-the-soc-scoring-server-questions-and-answers-and-dataset-open-sourced-and-ready-for-download.html)answers-and-dataset-open-sourced-and-ready-for-download.html
	- http://explore.splunk.com/BOTS 1 0 datasets
	- <https://splunkbase.splunk.com/app/3985/>
- Version 2 of Our Dataset Will Be Available in April (Hopefully in the next week!)

#### More on MITRE ATT&CK

![](_page_46_Picture_1.jpeg)

- <https://attack.mitre.org/>
	- <https://medium.com/mitre-attack>
- [https://www.splunk.com/blog/2019/01/15/att-ck-ing-the-adversary](https://www.splunk.com/blog/2019/01/15/att-ck-ing-the-adversary-episode-1-a-new-hope.html)episode-1-a-new-hope.html
- [https://www.splunk.com/blog/2019/02/04/att-ck-ing-the-adversary](https://www.splunk.com/blog/2019/02/04/att-ck-ing-the-adversary-episode-2-hunting-with-att-ck-in-splunk.html)episode-2-hunting-with-att-ck-in-splunk.html
- [https://www.splunk.com/blog/2019/02/08/att-ck-ing-the-adversary](https://www.splunk.com/blog/2019/02/08/att-ck-ing-the-adversary-episode-3-operationalizing-att-ck-with-splunk.html)episode-3-operationalizing-att-ck-with-splunk.html

![](_page_47_Picture_0.jpeg)

# Thank You!

John Stoner

@stonerpsu